# **Operating** IBM Planning Analytics:

# Guidance and **Recommendations** V2.7

Andreas Kugelmeier Executive Consultant, FOPM IBM Data and AI Expert Labs [Kugelmeier@us.ibm.com](mailto:Kugelmeier@us.ibm.com) +1-215-384-7302

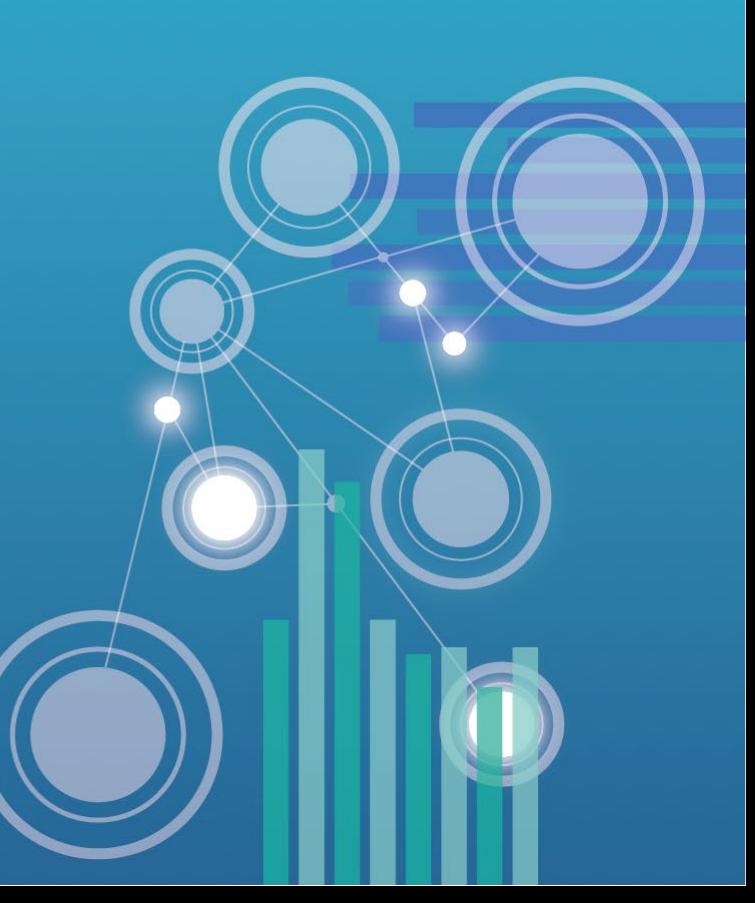

#### **TM1 Server and Database Configuration**

- Architecture
- TM1s.cfg
- MTQ
- Timeouts
- Query Cache (VMM & VMT)
- Logging (User Activity, Transaction Logging, Audit Logging, …)
- Dimension Sort Order Optimization
- Audit Logging
- **}HierarchyProperties**
- Performance Modeler settings
- Security
- Parallel Processing
- Minimizing Contention

## **Planning Analytics Architecture**

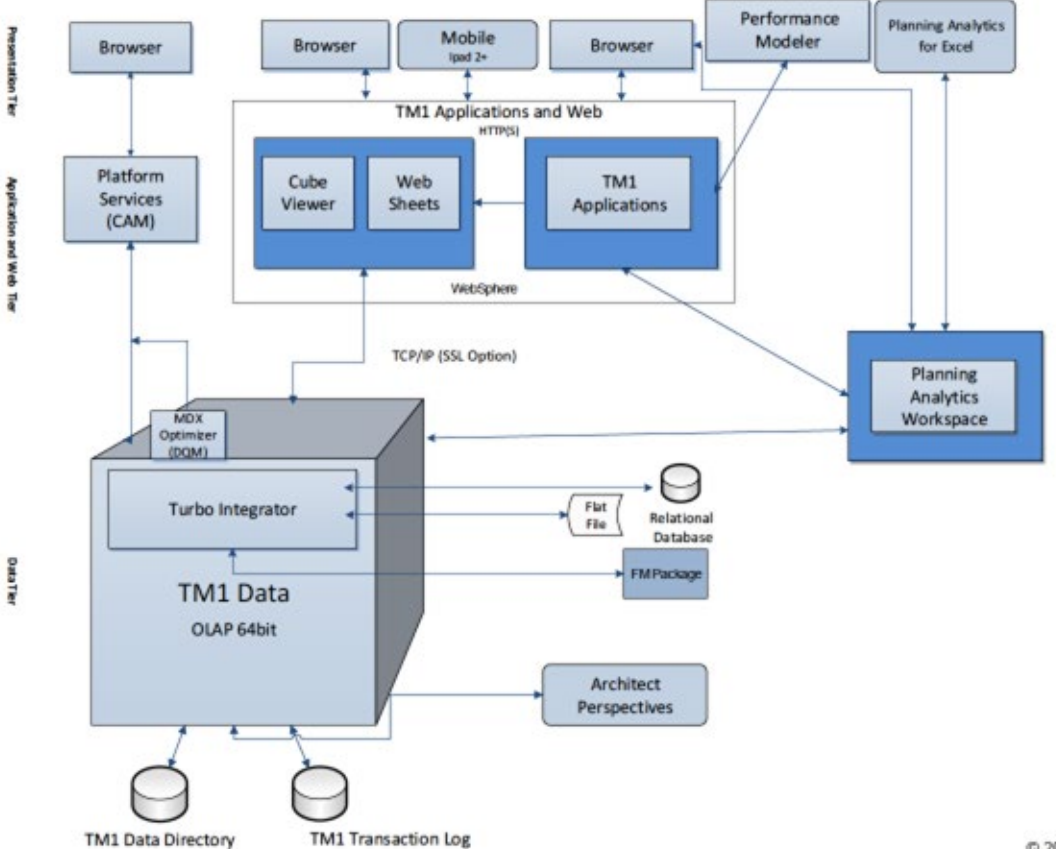

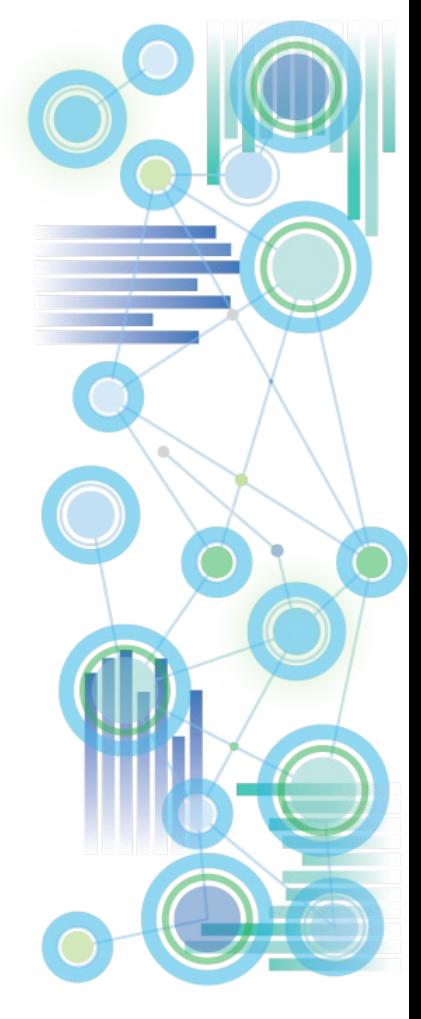

- Click [here](https://www.ibm.com/support/knowledgecenter/en/SSD29G_2.0.0/com.ibm.swg.ba.cognos.tm1_inst.2.0.0.doc/c_parametersinthetm1s.cfgfile_n1503fe.html) for documentation on Planning Analytics tm1s.cfg parameters
- Apart from parameters needed to start and operate the database (such as security authentication settings, port numbers, paths etc.), the TM1s.cfg should ONLY contain parameters that are
	- Proven to be needed or beneficial for the installed PA release version
	- Used to achieve a certain user experience / enable a feature
- Any other parameter changes (such as changes prompted by IBM support to circumvent a bug or other issues) should ONLY be temporary, because:
	- Parameter changes are often of a type that will 'throttle' TM1
	- If temporary parameter changes are kept in the tm1s.cfg, the database will over time be configured to run in an 'outdated' operating mode.
- Temporary parameters (such as parameter changes prompted by support) should be commented as such and should include an explanation of why they were added (logical reason, not just 'as told by IBM support')

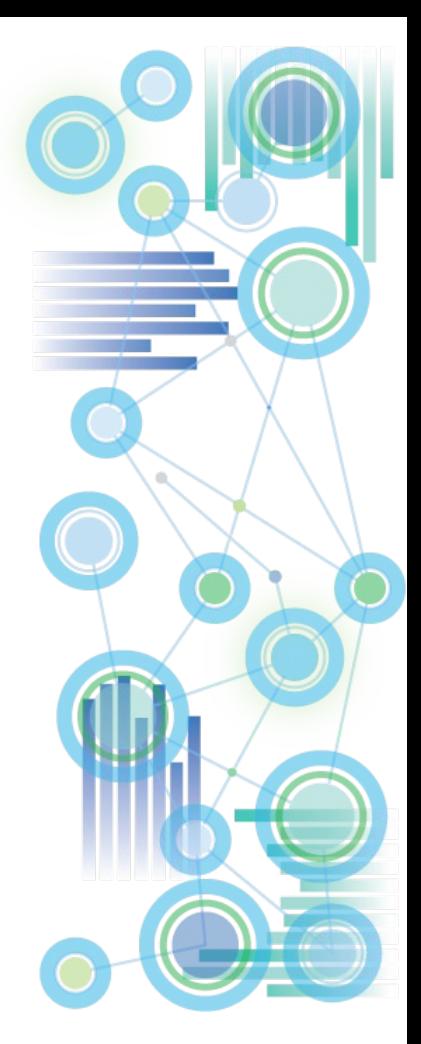

<span id="page-4-0"></span>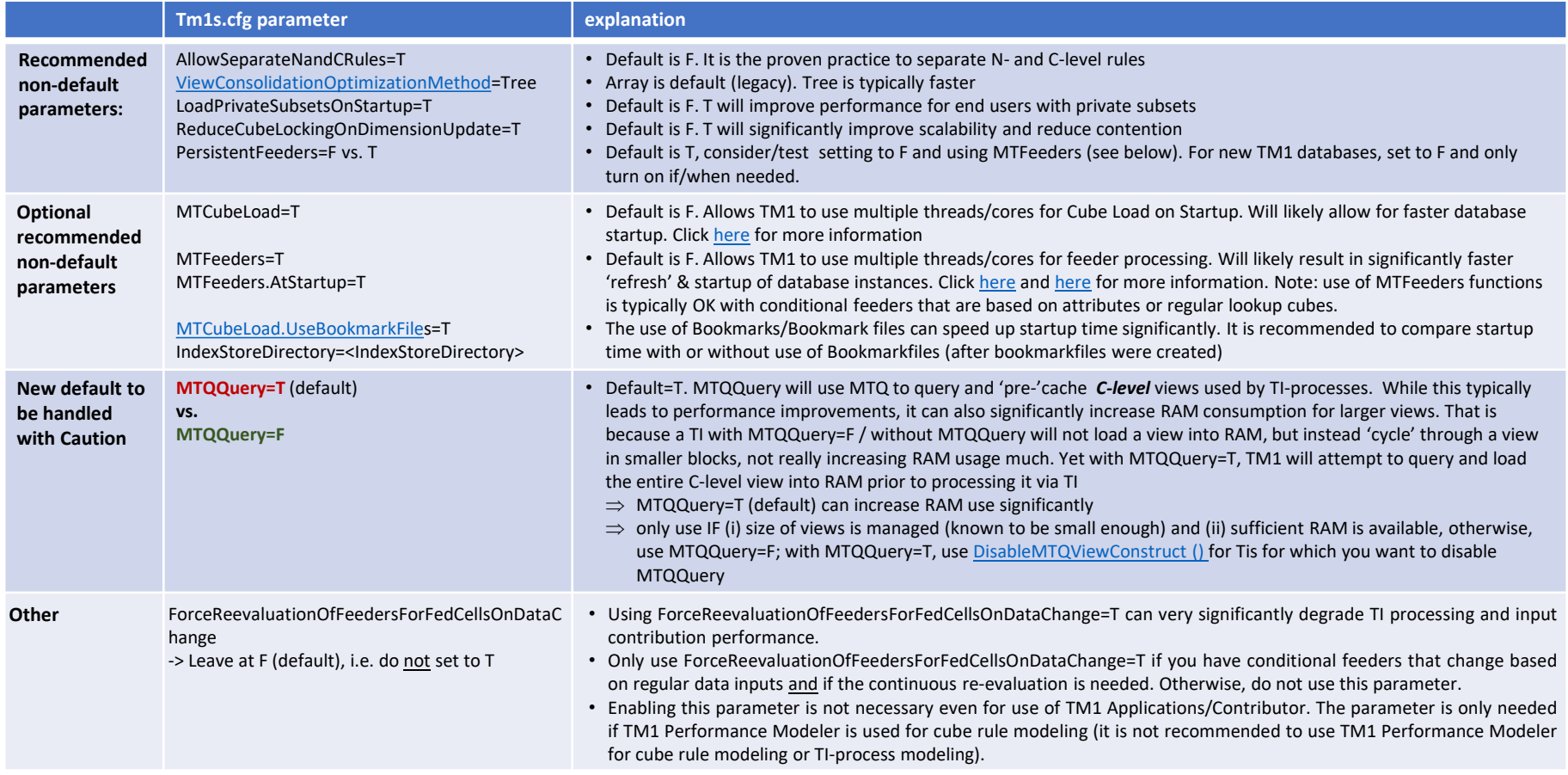

#### • On MTQ:

- What is it? -> MTQ stands for 'Multi-Threaded-Queries'. It allows TM1 to split a query into multiple chunks that then are processed in parallel CPU threads. Without MTQ, every TM1 query runs in a single thread, with MTQ, multiple threads can be leveraged, hence significantly improving performance.
- **MTQ significantly improves performance and should typically be set to leverage all available cores.** Caveat: While MTQ=ALL ensures that hardware is leveraged at its maximum, it is only a recommended setting provided that the HW-sizing is adequately matched with the demands of the TM1 Database(s) that are running on the machine. Operating TM1 databases with MTQ=ALL yet on machines with insufficient HW capabilities may over-tax the HW and lead to performance degradation.
- TM1 10.2 Default: MTQ OFF => Recommended setting in TM1 10.2.2 is MTQ=ALL
- **PA / TM1 11 Default: MTQ=-1 / MTQ=ALL (all available cores).**
- If your HW supports Hyperthreading, ensure you enable it on the Bios and/or OS. A Hyperthreaded Core provides about 80% of the performance of a 'real' CPU core. Therefore, enabling Hyperthreading can improve performance by about 80%.

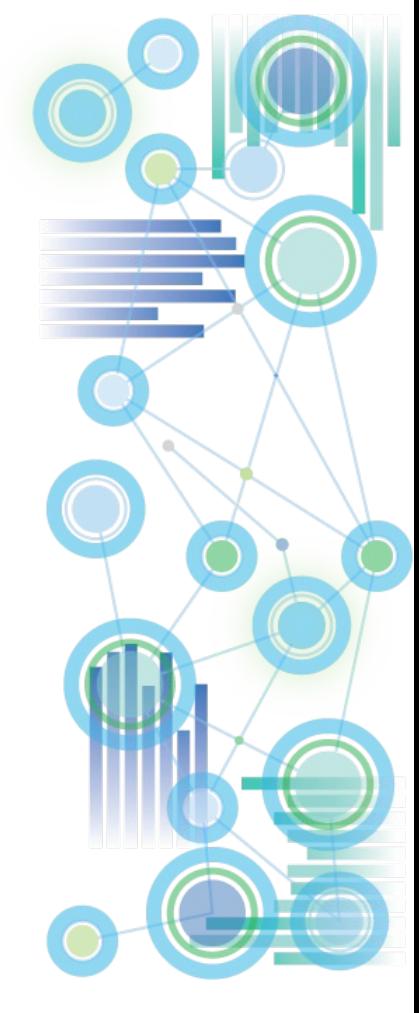

- On MTQ (continued):
	- The MTQ value (MTQ=X, like MTQ=4) is the total thread pool for all users that the TM1 Server makes available for Multi-Threaded-Queries.
		- $\Rightarrow$  Example: If you set MTQ=4 on an 8-CPU machine, only 4 threads will be used in Total for MTQ . If two users run a query that leverages 4 MTQ cores, one user will get 1 non-MTQ thread, and the other user will get 1 non-MTQ Thread plus 4 MTQ Worker Threads.
		- $\Rightarrow$  MTQ is not the MTQ pool per user, but for the TM1 Database server in total.
	- An MTQ pool thread becomes 'available' to other users once it has finished.
		- $\Rightarrow$  Example: If a query initially gets assigned 4 MTQ worker threads, this does not mean it will keep all those threads. One thread may finish and the query will continue with 3 worker threads. Or 2 threads will finish, but the TM1 MTQ engine will determine that the next 'part' of the query is best served with an additional 8 threads, resulting in 10 threads being used…
		- $\Rightarrow$  As a particular MTQ worker threads is finished (right after 'commit' in TM1Top), the thread becomes available again, and it may be used by the same query (for a new worker thread), or by a different user query.

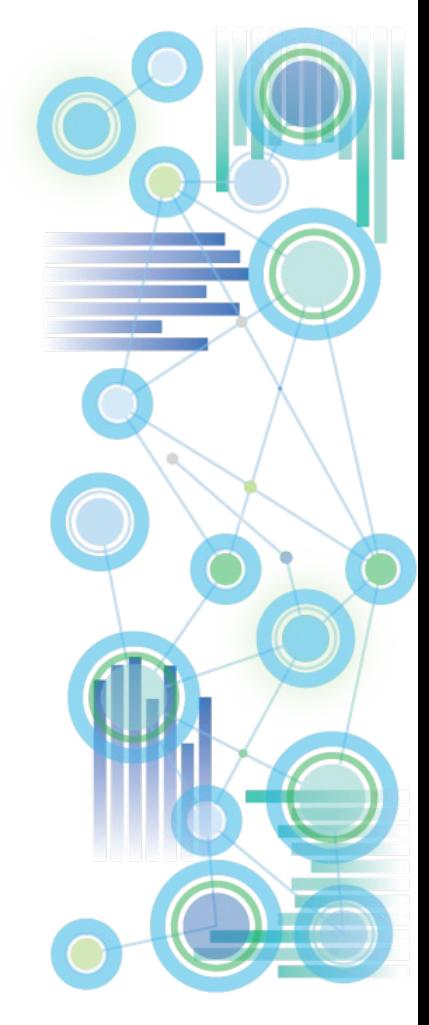

- On MTQ (continued):
	- MTQ is NOT dependent/reliant on the # of CPUs on the machine!
		- $\Rightarrow$  MTQ will leverage multi-core processing capabilities by splitting and resolving queries via parallel worker *threads*
		- $\Rightarrow$  If you set MTQ to ALL or leave it at the default (ALL), TM1 will set an MTQ thread pool equal to the number of cores on the machine.
		- $\Rightarrow$  You can set MTQ to a value higher than the number of cores on the machine. You will see more worker threads than CPU cores. This is acceptable, even though on most hardware, it is typically not going to result in performance gains, yet at lower concurrency typically will also not lead to performance degradation.
	- The CPU time and resources given to a MTQ worker thread are entirely handled by the Operating System.
	- An MTQ worker thread will ONLY occupy an entire CPU core if the core is not busy otherwise.
	- TM1 simply initiates a parallel thread. Where and how this thread is being processed is handled by the Operating System.
- $\Rightarrow$  it is typically best to leave MTQ at its default and hence have it leverage as many worker threads as there are CPU cores.

Caveat: While MTQ=ALL ensures that hardware is leveraged at its maximum, it is only a recommended setting provided that the HW-sizing is adequately matched with the demands of the TM1 Database(s) that are running on the machine. Operating TM1 databases with MTQ=ALL yet on machines with insufficient HW capabilities may over-tax the HW and lead to performance degradation.

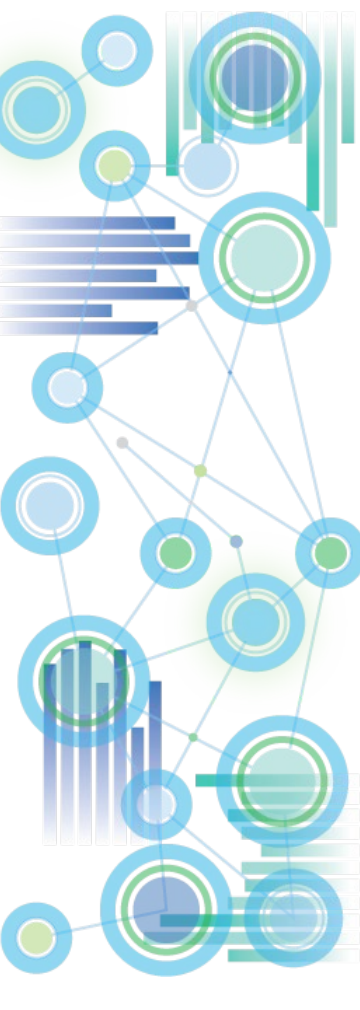

- On MTQ (continued):
	- If you have two or more TM1 databases on the same machine, it is still recommended to set MTQ to ALL, because: An MTQ worker thread does *not* occupy a CPU core. MTQ worker threads will share CPU cores where needed and where applicable. It is the Operating System that handles CPU time and resources.
		- $\Rightarrow$  If you have two databases on an 8 core machine, each set to MTQ=8, and on each a user runs a query leveraging 8 MTQ threads, the 16 MTQ threads are balanced among the 8 cores on the machine, utilizing the HW in an optimal way.
		- $\Rightarrow$  If only one user runs a query leveraging 8 MTQ threads, the HW is still used in an optimal way.
		- $\Rightarrow$  But if you set MTQ=4 and just one user runs a query, the HW is utilized at only 50%.
		- $\Rightarrow$  If we extend these simple examples to many users and dozens to hundreds of threads (like in a typical, large TM1 environment), we can argue that every TM1 database should be configured to run queries as efficiently as possible, leveraging the available HW as much as possible.
		- Balancing HW utilization is the job of the Operating System

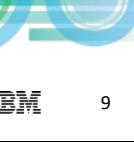

- On MTQ (continued):
	- On very powerful HW (high # of CPU cores) on smaller to mid-sized databases, it may not make much of a difference to set MTQ to a value that is lower than the total number of cores.
	- On very large Databases, a high MTQ # typically does make a big difference
	- It is a good practice to start with MTQ=ALL (= default).
	- To evaluate if different MTQ settings improve performance, adopt a holistic testing approach:
		- *MTQ Worker Thread* ≠ *CPU Core* => An MTQ Worker Thread is 'just' a TM1 Thread.
		- What is the peak load on each database?
		- What is the Avg CPU utilization at Peak?
		- Do we currently max-out our HW capabilities? (HW should be used as much as possible; HW idle time is not good, because it means 'things' could be running faster)
		- How do the # of cores affect our end-user queries? This depends on the database/cubes: are they very large, do they leverage rules, …
		- ⇒ Analyze!
		- $\Rightarrow$  Is there an MTQ setting where using additional worker threads do not matter much anymore? If Yes, then this should be your max MTQ setting (i.e. do not go higher than where you see a tangible difference)

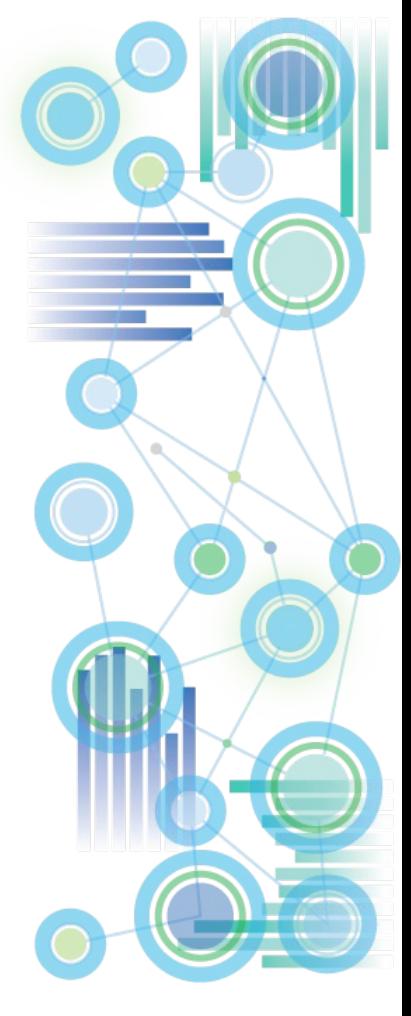

• On MTQ (continued):

Some additional considerations when evaluating MTQ Settings:

- One could argue that setting MTQ to a slightly lower value than the # of cores will allow more CPU time to be available for TI-processing (for example). But: this is *only* true IF the total concurrency on the database(s) is sufficiently low (compared to the # of cores). Example: The Operating System is balancing 200 concurrent TM1 users (and their TM1 threads) among its 36 cores. In such a context, setting MTQ to 36 or 34 or 30 will not really make a difference, because the CPU will be operating at maximum capacity regardless of the MTQ setting.
- $\Rightarrow$  When considering to lower MTQ, take into account the overall concurrency on the database at peak time and the data volume that you are querying.
- $\Rightarrow$  If concurrency is high and the data volume high, a higher MTQ value typically results in better performance in that end-user queries will be faster.
- $\Rightarrow$  When you operate multiple Databases on one server and each database has a high concurrency, lowering MTQ will not necessarily free up CPU time for processing etc., because the overall load on the environment is already high.
- $\Rightarrow$  Lowering MTQ in environments where multiple TM1 Database Instances share the same hardware will only have a positive impact on performance if the concurrency on each database is sufficiently low such that HW resources are kept available for other TM1 databases (and if those other databases need the free CPU time.
- When setting MTQ, do not optimize it for low concurrency times. Optimize it for when the database is used most.

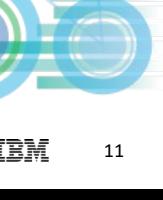

#### • **Recommendations:**

- Remove Duplicate TM1s.cfg entries and entries that are not applicable
- Apply TM1s.cfg settings as per prior slides on TM1s.cfg
- For as long as IT manages the HW & SW environment and infrastructure / unless the Business Owns and Manages the HW & SW environment and infrastructure:
	- $\Rightarrow$  Performance-related parameters should be configured identically for all databases (i.e. TM1 shall 'operate' identically in all environments)
	- $\Rightarrow$  Allow database-specific parameters only if they are related to enabling/disabling/modifying user experience & features, such as Time-Outs, EnableNewHierarchyCreation, EnableSandboxDimension, EnableTIDebugging, …
- Always check what the default parameter values are

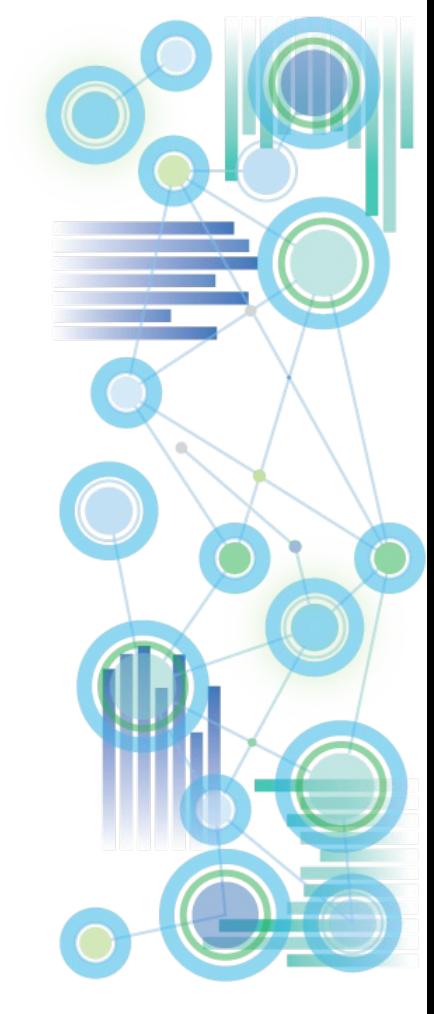

### **Planning Analytics: Configuring Time-Outs**

- [TimeOuts: Cognos Analytics timeouts should be set to be smaller than TM1 Web and TM1](https://www.ibm.com/support/knowledgecenter/en/SSD29G_2.0.0/com.ibm.swg.ba.cognos.tm1_inst.2.0.0.doc/t_tm1_inst_contrib_c8security_session_timeout_vals.html)  Database Timeouts,
	- ⇒ CA Session timeout
		- < PAW Session Time-Out
		- < TM1 Web & TM1 Web Applications timeout
		- < TM1 Database timeouts (for TM1 Database Servers, keep in mind that there is a 'legacy' client IdleConnectionTimeOutSeconds, and a Rest-API connection HttpSessionTimeout.
- [Recommended TM1 Web Session Time-Out when using PAW](https://www.ibm.com/support/knowledgecenter/en/SSD29G_2.0.0/com.ibm.swg.ba.cognos.tm1_prism_gs.2.0.0.doc/t_paw_troubleshooting_web_timeout.html): 60 minutes
- [Planning Analytics Time-Outs Overview \(TM1 DB Server, Web, Applications, PAW, …\)](http://www-01.ibm.com/support/docview.wss?uid=swg22002419)
- New as of 2.0.6: [TM1 Web HttpSessionTimeout](https://www.ibm.com/support/knowledgecenter/SSD29G_2.0.0/com.ibm.swg.ba.cognos.tm1_nfg.2.0.0.doc/pa_nf_session_timeout_tm1_web.html)

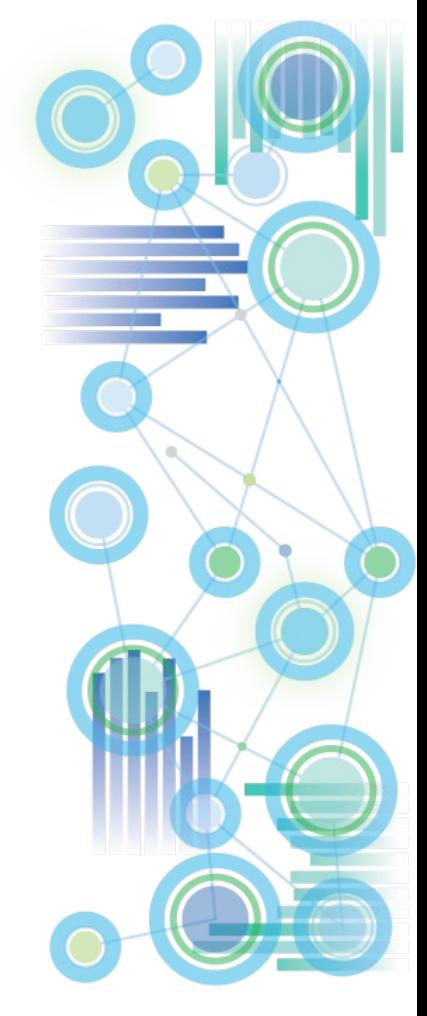

#### **Planning Analytics for Excel: Time-Outs**

- In **network environments with high latency (high ping rate and/or many network hops),** it can be beneficial to increase the Request Timeouts and Execution Timeout for PAX in the PAX xml configuration files:
- **Request Timeout in CommManagerSettings.xml: <setting name="RequestTimeout">300</setting>**

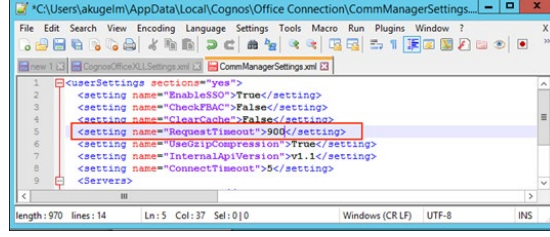

• **RestAPI Execution Timeout in CognosOfficeXLLSettings.xml**

**<setting name="MillisecondsTimeoutRecalc">300000</setting>**

The default is for the execution timeout is 300000, and by default, there is no entry for this setting. Note that this setting is in milliseconds, not seconds

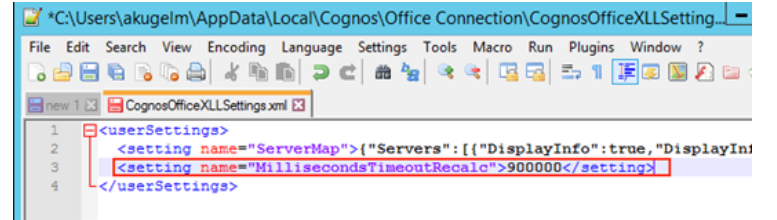

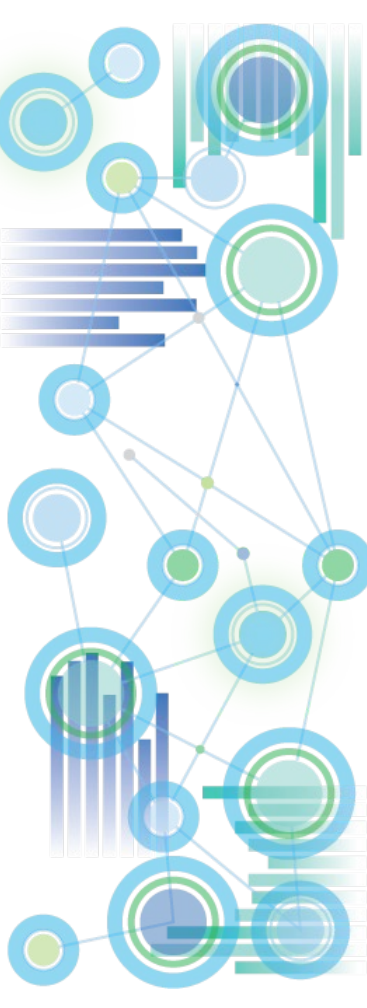

### **Planning Analytics for Excel: Time-Outs**

How to find the location of the PAX xml config files:

i. In PAx, click on 'Options':

**LB** Iv Insert Page La Developer Open Publish Connect Explorat Getting Started Content  $C24$ 

ii. In the top left corner, click on 'IBM', then scroll down and click on 'View Logs':  $-0$ 

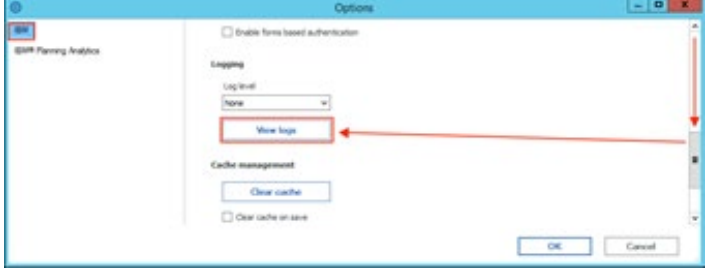

iii. In the window that opens, go up one folder

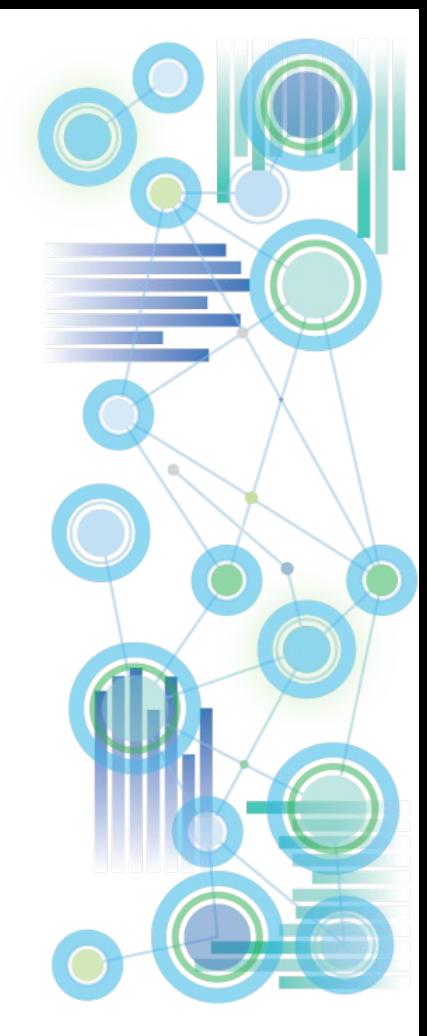

# Query Caching: VMM & VMT – Where do I start?

- Query caching behaviour is configured per cube via the VMM & VMT value in the }CubeProperties cube, where
	- The **VMM** value defines the maximum amount of memory to be used for caching of Stargate views per cube (i.e. the memory pool in RAM that is made available for caching). If no VMM value is specified the default value is 128KB. The valid range is  $16 - 42,934,943,296$  kb  $(16-2^32k^2)$ .
	- The **VMT value defines the** query time threshold (in seconds) as of which Stargate Views will be cached (default = 5 seconds).
- What's a Stargate View? A Stargate view is a calculated and stored subsection of a TM1 cube that is created when querying a TM1 cube, with the purpose of allowing quicker access to the cube data. A Stargate view is different from a TM1 view object in that it contains only the data for a defined section of a cube (current title elements and row and column subsets), and does not contain the formatting information and browser settings that are in a view object.

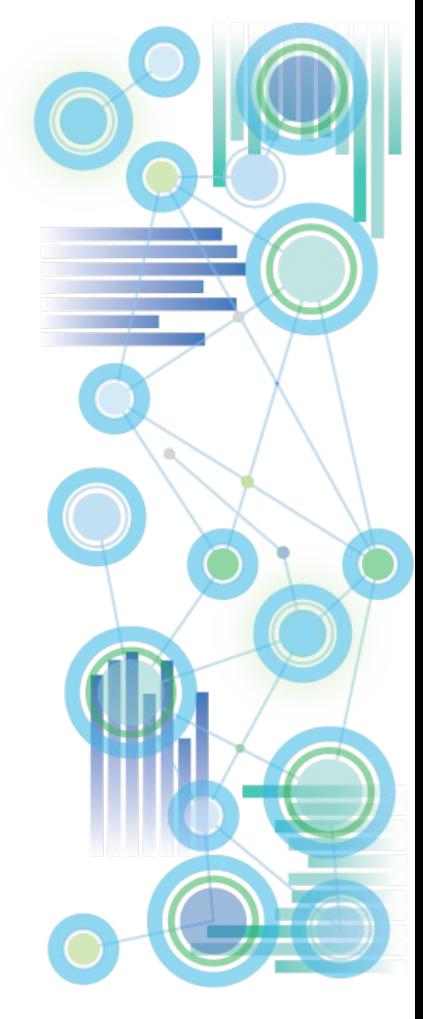

# Query Caching: VMM & VMT – Where do I start?

#### **VMM:**

- For applicable cubes, it is a good practice to increase the VMM value to a new 'default' value of between 1MB and 5MB (or higher). This will allow caching of relatively large as well as many views and improve performance accordingly.
- Running and monitoring representative sample queries via TM1 Operations Console will indicate when the Query Cache is leveraged (short query time and no MTQ activity) vs. if the cache is not being used (long query times & MTQ activity). One can also log stargate creation with

log4j.logger.TM1.Cube.Stargate=DEBUG

log4j.logger.TM1.Cube.Stargate.ViewStorage=DEBUG

ONLY use such loggers in DEV or Test environments & for testing/evaluation purposes

- If the VMM value(s) are too low, A query may not be cached. In such a scenario, running the same query repeatedly will cause repeated query execution & calculation vs. retrieval from the cache. If such scenarios are common, i.e. if certain common queries will not be cached due to low cache size, increase the cache until the query result is retrieved from cache.
- Check the logs for stargate size(s) and increase VMM if needed. For larger cubes, a cache size in the high MB to GB range can be advantageous!

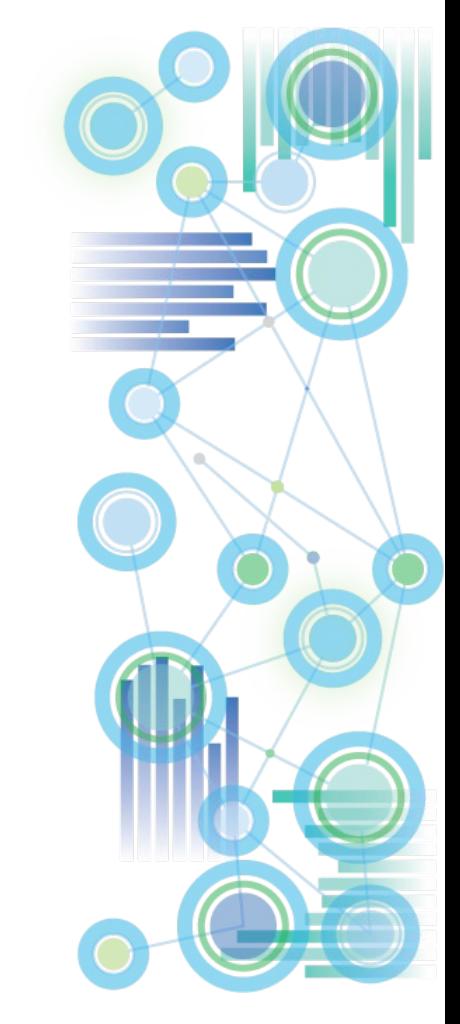

# Query Caching: VMM & VMT – Where do I start?

#### **VMT:**

- For smaller environments, keeping VMT at its default of 5 seconds is typically a good idea.
- For larger environments, where MTQ is leveraged heavily and where many processors may get engaged, a decrease of the VMT threshold may be beneficial in that CPU intensive queries, even if short, will be cached and hence will employ only one CPUs once cached rather than many.

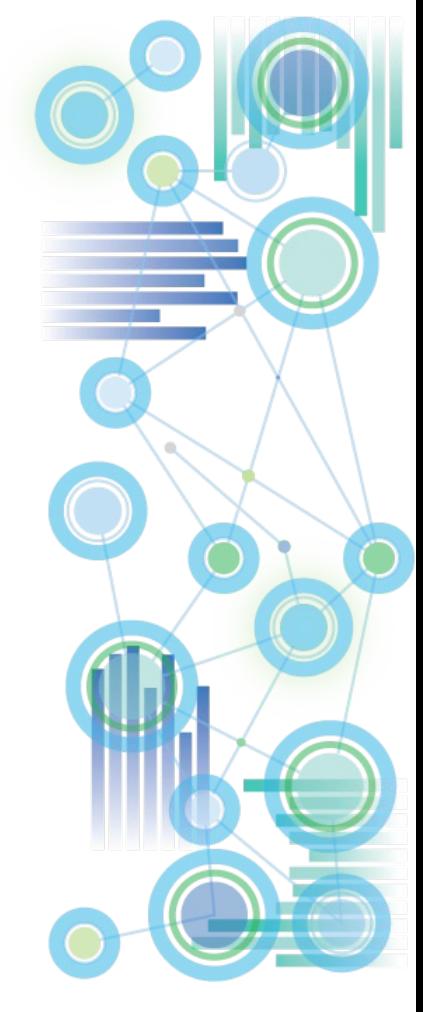

# Query Caching: VMM With MTQ

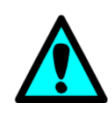

The use of MTQ typically will require an increase in VMM size. If VMM cache is set too low, even queries that were cached without MTQ use may not be cached anymore once MTQ is enabled. In such cases – to avoid unnecessary re-execution of MTQs - increase the VMM value until repeated query execution will not trigger MTQ activity anymore (indicating the cache is used).

- $\Rightarrow$  Running and monitoring representative sample queries via TM1 Operations Console will indicate when the Query Cache is leveraged (short query time and no MTQ activity) vs. if the cache is not being used (long query times & MTQ activity).
- $\Rightarrow$  If the VMM value(s) are too low, a query may not be cached. In such a scenario, running the same query repeatedly will cause repeated query execution & calculation vs. retrieval from the cache.
- $\Rightarrow$  If such scenarios are common, i.e. if certain common queries will not be cached due to low cache size, increase the cache until the query result is retrieved from cache.

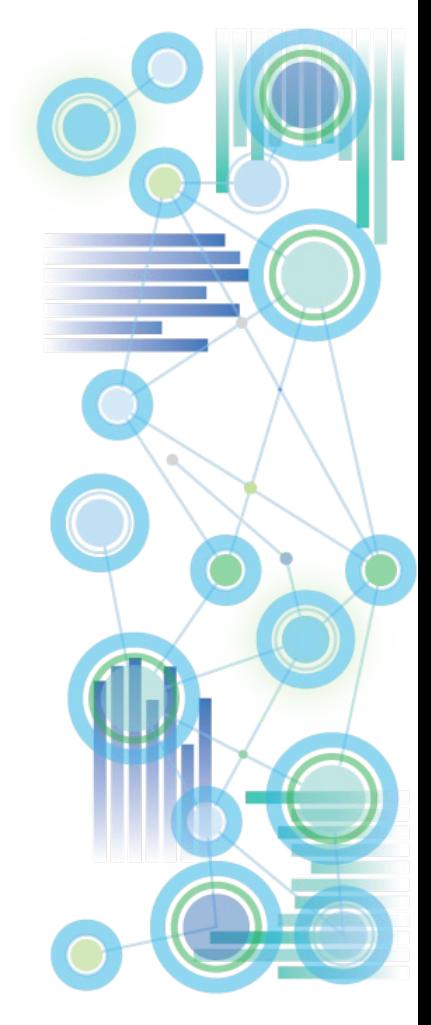

### Logging: Overview

- System and Performance Monitoring is an essential tools for the Analysis and Remediation of problems (actively and retroactively)
- Click [here](https://www.ibm.com/support/knowledgecenter/en/SSD29G_2.0.0/com.ibm.swg.ba.cognos.tm1_op.2.0.0.doc/c_systemandperformancemonitoring_n160007.html) for an overview of available tools, methods, etc.

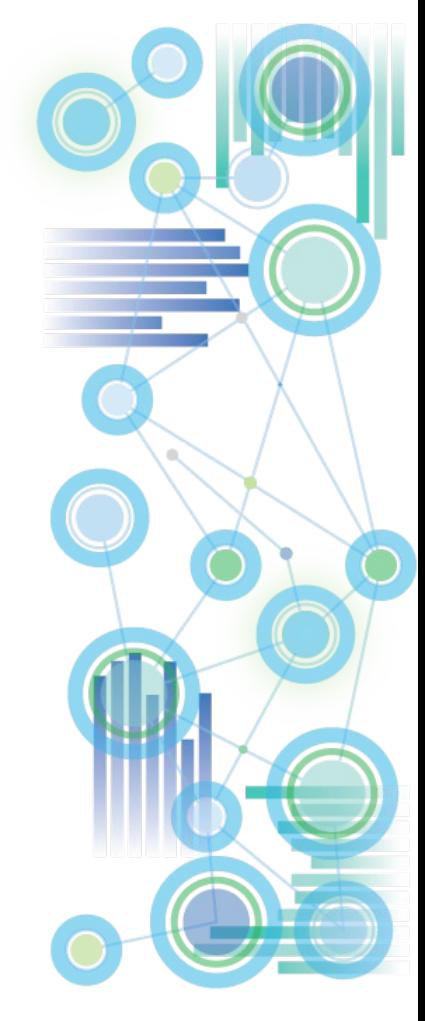

## Logging: TM1 Server Logging

- Location: TM1s-log.properties file, in the same directory as the tm1s.cfg
- Only use DEBUG loggers if
	- prompted by support or
	- for temporary troubleshooting/testing or
	- if the particular debug logger has a low or insignificant performance impact (such as the Lock.Exception debugger below)
- Recommended loggers:
	- log4j.logger.TM1.Lock.Exception=DEBUG (useful for identifying locking issues and analyzing means to remediate)
- [Available loggers](https://ibm.box.com/s/7e2cray9yfgdm7ke87shp4cfr3qujafq)

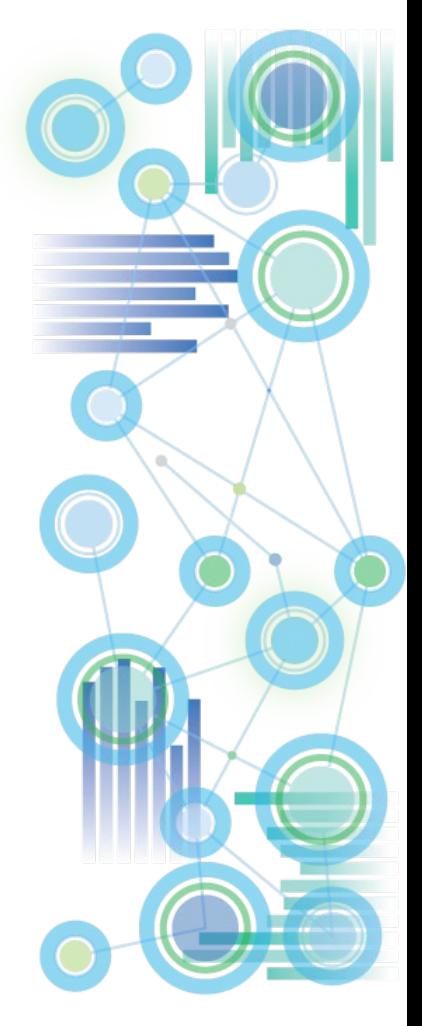

## Logging: TM1 Database Activity Logging

- Log Activity of Users to disk!
- TM1Top and/or Operations Console can both be configured to write/log TM1 database / user activity to disk
- Those activity logs are essential in telling a story of 'what was going on / what happened', and are the best tool in determining how to approach and remediate a problem.
- View the document on [Operations Console](https://ibm.box.com/s/qswg9jorz2zs9cdnhzvo83z1sc2xby72) for details or  $-$  if using TM1Top consult the [TM1top.ini documentation](https://www.ibm.com/support/knowledgecenter/en/SSD29G_2.0.0/com.ibm.swg.ba.cognos.tm1_op.2.0.0.doc/c_configuringthetm1top.inifile_n160feb.html) (see parameters LogFile and LogPeriod)
- **[TM1Top logging on PA Cloud](https://www.ibm.com/support/knowledgecenter/SSD29G_2.0.0/com.ibm.swg.ba.cognos.tm1_nfg.2.0.0.doc/pa_nf_tm1top_replacements.html)**

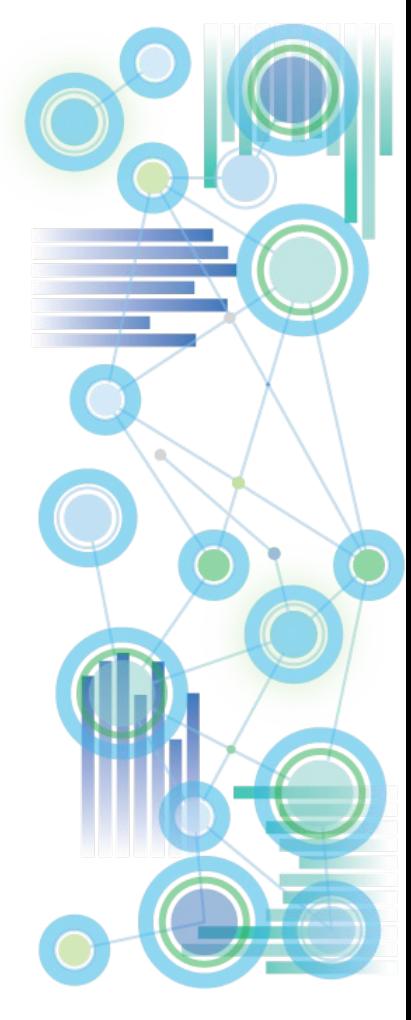

# Cube Transaction Logging

- TM1 Data that is loaded or entered into a cube is not automatically committed to disk (the \*.cub file) but retained in-memory only.
- For Cubes with Cube Logging enabled (default) data changes will be logged in the TM1s.log file.
- Cube Logging may be disabled for a particular cube by setting the cube's 'Logging' value in }CubeProperties to 'No': I Cube Viewer: Template->}CubeProperties->Default

- Use the functions
	- CubeSaveData() to commit one cube's data and/or
	- $\triangleright$  SaveDataAll() to commit all data to disk.

When CubeSaveData() or SaveDataAll() are called, all corresponding log entries will be removed from the TM1s.log file and the logs will be 'archived' in new log files named tm1s<DateTimeStamp>.log such as tm1s20140210172014.log.

File

 $\blacksquare$ 

Edit View Options

Operating Revenue & Expense

Help

▼ 扇 話 || 聖 6

**No** 

REPLICATION 1 OGGING

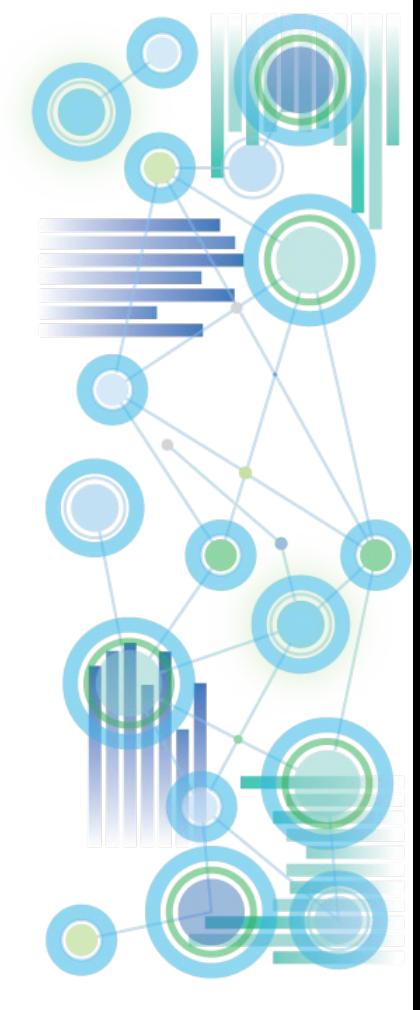

# Cube Transaction Logging

- SaveDataAll() and CubeSaveData() will acquire a write lock on the cube/database. It is hence not recommended to use SaveDataAll() and CubeSaveData at the end of each TI load process (because that will cause lock-contention with other load processes that load data to any cube (SaveDataAll()) or also load data to the same cube (CubeSaveData() in a parallel load scenario (see below). There should be only one TI process that calls the SaveDataAll() function. Use a stand-alone, single, distinct chore to execute the SaveDataAll operation.
- Commit to disk prior to backups and/or at the end of a business day / at night. Do not commit to disk during regular working hours, as this may affect the user experience. There is no need to commit to disk more than once a day
- Undo operations will evaluate all applicable TM1 logs in the TM1 Log directory. If a large number of log files can be found in the Log directory, the UNDO operation may take a longer time (and may lead to a lock on the corresponding cube).
- For **larger read-only cubes it is a good practice to disable cube logging** as this will speed up data load performance. Because a read-only cube cannot be accidentally overwritten by users, cube logging is not needed for audit purposes.
- For Plan/Budget and other **input cubes, cube logging should however be enabled** to allow for proper auditing to occur and to allow for data-recovery in case of outages.

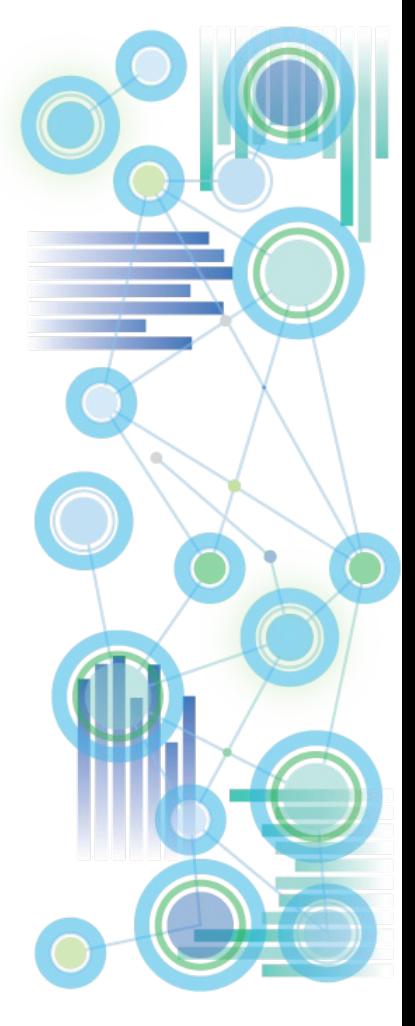

## Optimization of internal Cube Dimension Order (Cube Optimization)

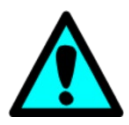

**The order of dimensions significantly affects cube memory requirements and query performance**

- **The affect on query performance tends to be more significant than the affect on RAM utilization, i.e. the relationship between memory requirements and query performance is not linear.** 
	- For example, a 20% reduction in memory requirements *may* be indicative of a >1000% improvement in query speed.
- <sup>⇒</sup> **Look at Cube Optimization as an essential tool and process**

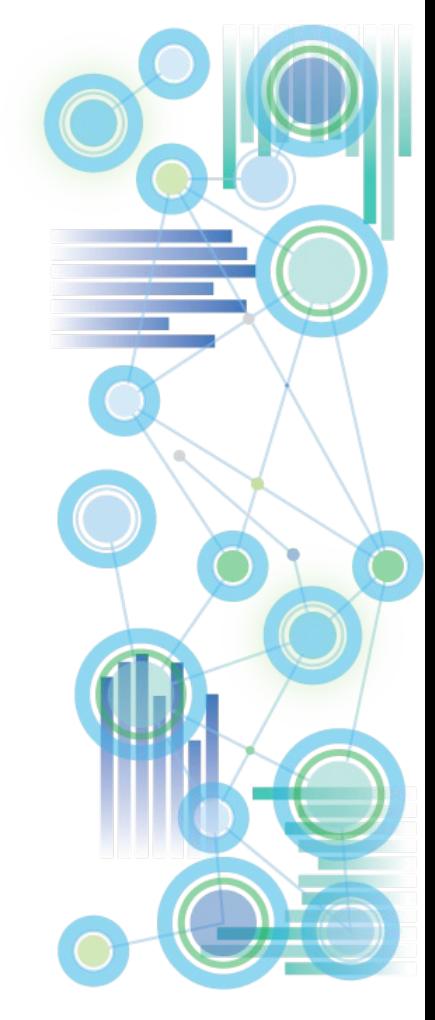

## Optimization of internal Cube Dimension Order (Cube Optimization)

*So how do I optimize the cube dimension order to maximize performance?*

- The TM1 'Cube Optimizer' lets you re-arrange & evaluate a different, internal order of dimensions in a cube and apply the new sort order to the cube if desired.
- $\triangleright$  When you optimize the order of dimensions in a cube, TM1 does not change the actual order of dimensions in the cube structure. TM1 does change the way dimensions are ordered internally on the server, and because the cube structure is not changed, any rules, functions, or applications referencing the cube remain valid.
- $\triangleright$  You can have TM1 itself evaluate the cube and dimension structures and determine a system-generated optimal dimension sort order
- $\triangleright$  Or you can manually optimize dimension sort order, allowing for further optimization beyond the system-generated optimal sort order:

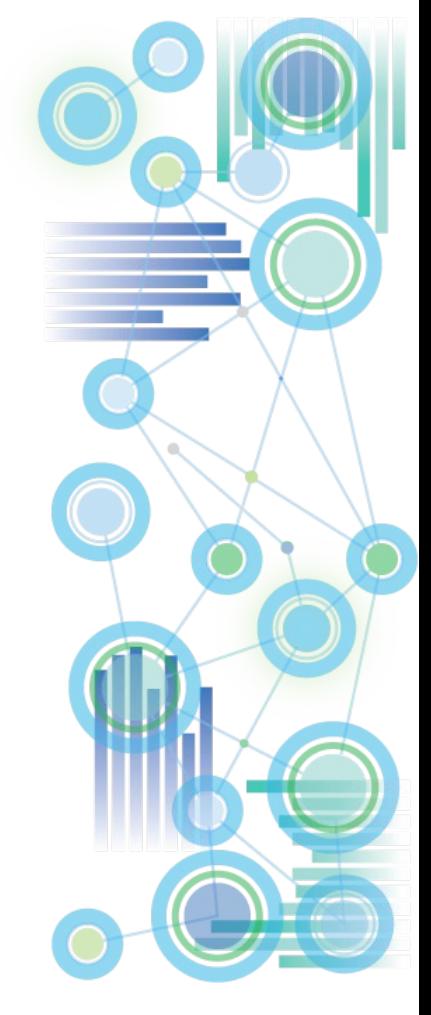

## Optimization of internal Cube Dimension Order (Cube Optimization)

- $\triangleright$  To manually optimize dimension sort order:
- 1. Divide the dimensions into two groups: sparse and dense dimensions.
- 2. Order the dimensions as follows: smallest sparse to largest sparse, followed by smallest dense to largest dense.
- 3. Exceptions: It typically is better to put a very small, dense dimension before a very large but sparse dimension. For example, a dimension such as Version/Scenario (Act, FCST, Plan) that has only two or three elements is better positioned before a very large but sparse dimension, such as Product, which might have thousands of elements. => be flexible and experiment with different configurations.
- 4. The TM1 manual states that one "should optimize the order of dimensions in a cube only in a development environment while you are trying to determine optimal cube configuration". This should be interpreted as follows: Determine the optimal cube order via tests in a production-like development environment. Then – at a time of zero-concurrency – implement the tested new dimension order in your production environment.
- 5. If a dimension (such as a measures dimension) contains string elements, it needs to be the last dimension.
- 6. Very often, moving the measures (or last) dimension (if it does not include string elements) upwards (from the last position) can result in significant memory savings and performance gains. The TM1 systemgenerated cube optimization will not consider moving the measures/last dimension. The impact of moving the measures/last will have to be evaluated manually.
- 7. If you find that moving the measures dimension upwards will render significant performance gains but you would like to use string elements too (for comments etc.), you may consider building a separate cube just for string measures.

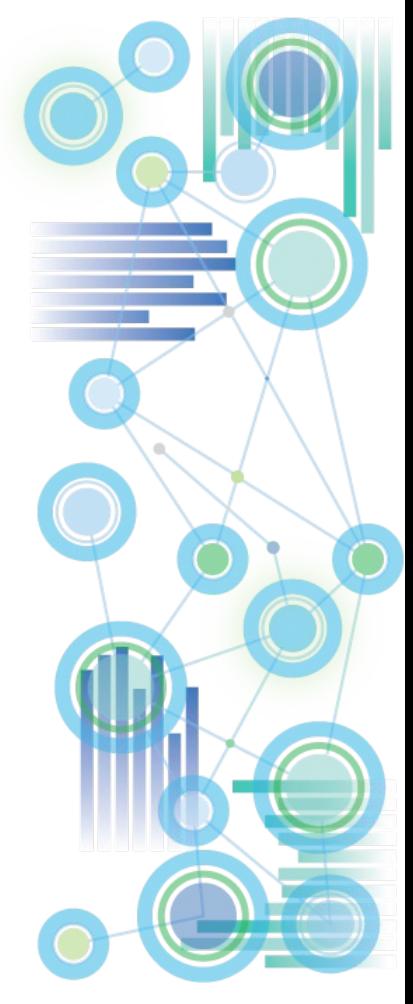

### TM1 DB Configuration: }HierarchyProperties

- The defaultMember for }hierarchy0 in }HierarchyProperties.cub is accessed and used if an MDX query against a cube does not include a dimension member specification.
- If the defautMember is empty, the member with index 1 is used (this member is NOT necessarily the APEX node of a hierarchy, it can be any element because it is the element that is/was created first when the dimension was updated/loaded)
- => It is recommended to define defaultMembers for all Dimensions

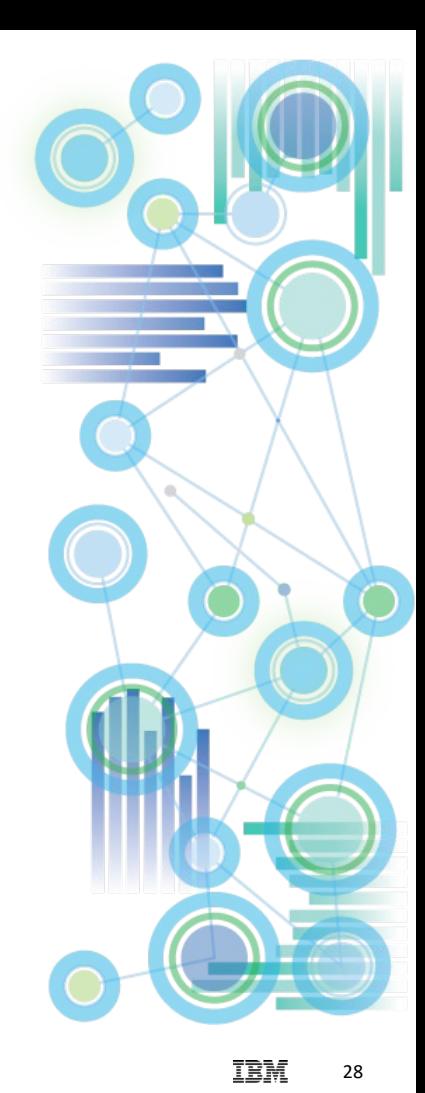

### **Performance Modeler: recommended default settings**

(to prevent changes to TM1 Database if/when an admin logs into TM1 via Performance Modeler)

- Performance Modeler, upon login by an admin will attempt to modify (and recompile) rules right after login unless the following settings are set such that Performance Modeler is prevented from preventing the behavior:
- In }ElementAttributes }ModelProperties, ensure that the value for 'AutoGenerateFeeders' is 2. This setting will set the Performance Modeler setting 'Generate Feeders Automatically' to No

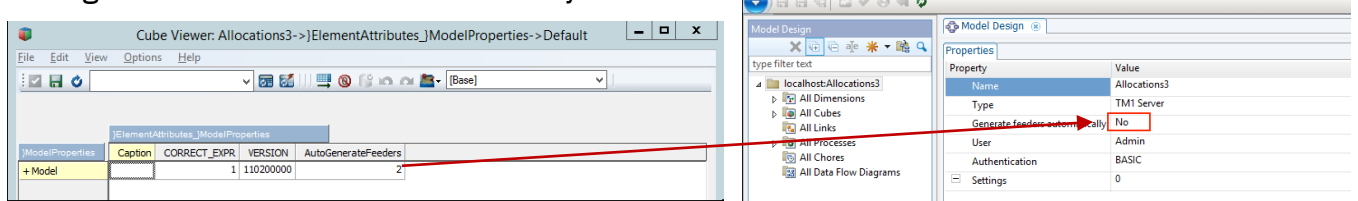

To prevent Performance Modeler from generating feeders when modeling/creating new rules, Disable feeder generation explicitly per cube in }CubeAttributes by ensuring the setting for NoFeeders is 1 for every cube:

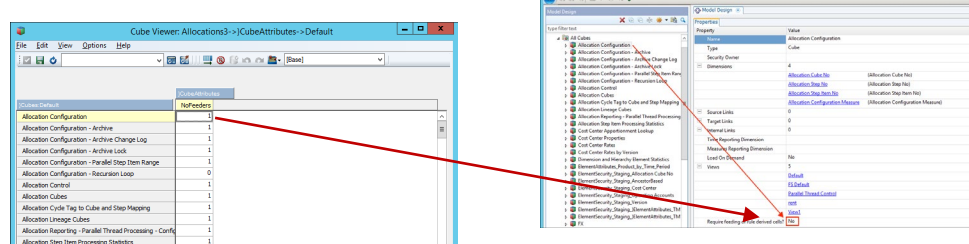

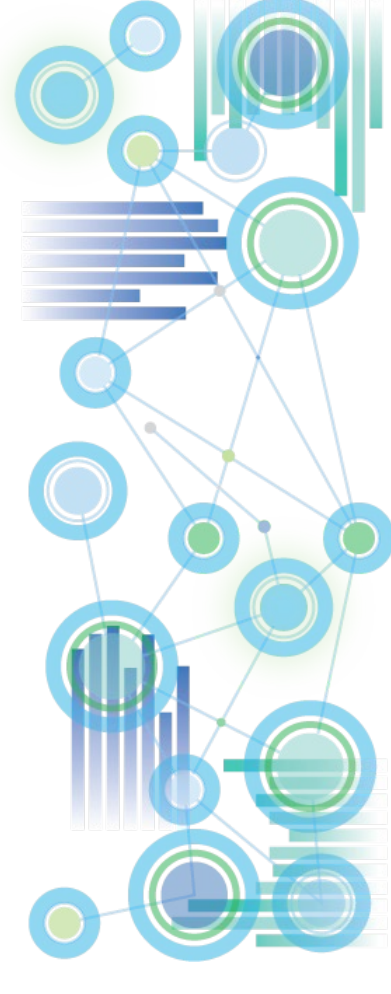

**BM Cognos TM1 Performance Model** 

## General Architecture & Design: **Security**

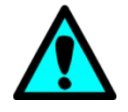

- Do not use rules in }CubeSecurity.cub, }DimensionSecurity.cub, }ProcessSecurity.cub, }ElementSecurity\_<Dimension>.cub
- Cube Security ('}CubeSecurity.cub'), Dimension Security ('}DimensionSecurity.cub'), Process Security ('}ProcessSecurity.cub'), and Element Security Data ('}ElementSecurity\_<Dimension>.cub') should be processed via TI instead of cube rules.
- If rules used, a security metadata change for example due to a hierarchy change (with corresponding/resulting security changes for parent and/or child nodes) or due to a new element being added to a hierarchy (like a new archived version for which READ access now to be granted to all applicable groups) – will always require running the 'SecurityRefresh()' command in TM1, effectively rendering all cached security settings invalid and hence renewing/refreshing all security credentials.
- A security refresh on large models will typically lead to a multi- to many minute lock of all user activity due to TM1 refreshing security access credentials for all active users and groups.
- If security is manually entered or processed via TI (and hence directly stored in the corresponding security cube), a security refresh is not necessary for such security changes. The security changes will propagate automatically and with only very short locks.
- Optimize CellSecurity cubes by only using dimensions that are needed for determining cell security access credentials (see next slide for a utility to optimize cell security cubes via TM1 Architect)
- Be aware that CellSecurity by default may overrule ElementSecurity by allowing data access to cells without ElementSecurity access credentials. I.e. if a cell in CellSecurity is READ, but the Element is set to access NONE (empty), a user can still read the value in Excel by typing in the Element Name. Use }CubeSecurityProperties.cub and set CellSecurityMostRestrictive to Yes to only allow Cell Security to restrict access further (and to prevent cell security from being able to 'open' access.
- For details, go to:

[Proven Practices for Security Management and Auditability](https://ibm.box.com/s/poaxzm2w2womcyqwl0v0qld0vcexpxw2)

[Workflow with TM1 and Planning Analytics: Workflow Types, Design Options & Guidelines](https://ibm.box.com/s/siqaabor6jp9tws2qo96tuum1dp5cvbi)

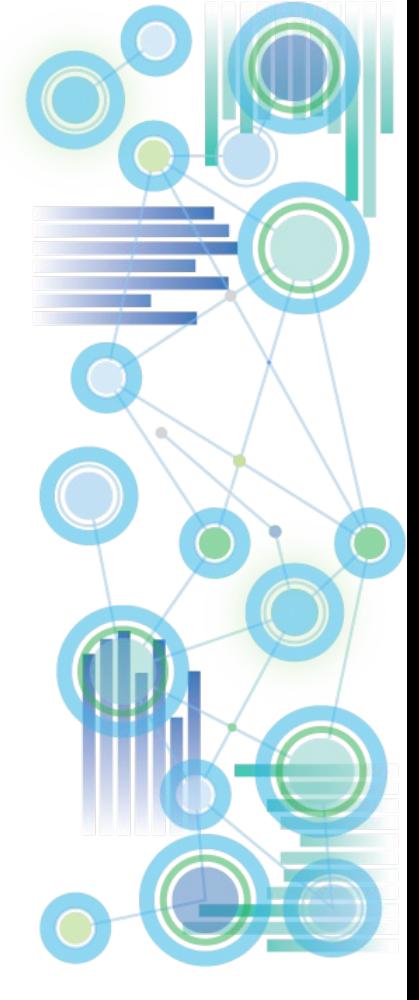

## General Architecture & Design: **Security**

Click [here](https://ibm.box.com/s/0jso5kla6nqgat627dhfp9g3cogu7hm7) for a utility for the creation of optimized CellSecurity Cubes. Note: the utility does not save and re-attach cell security rules. Ensure that a backup of the existing cell security rules is available and attach the rules after the new cell security cube was created. How to use the utility:

- 1) Add the cube name to dimension 'TM1 Cube.dim'
- 2) To delete an existing cell security cube,
	- a) go to }ElementAttributes TM1 cube.cub and set value for attribute 'Cell Security' to N
	- b) then run process 'CellSecurityCubeManagement.pro'
- 3) To create a new cell security cube,
	- a) go to }ElementAttributes TM1 cube.cub and set value for attribute 'Cell Security' to Y
	- b) then, in }ElementAttributes\_TM1 cube.cub, configure the cell security cube dimensions like in the following

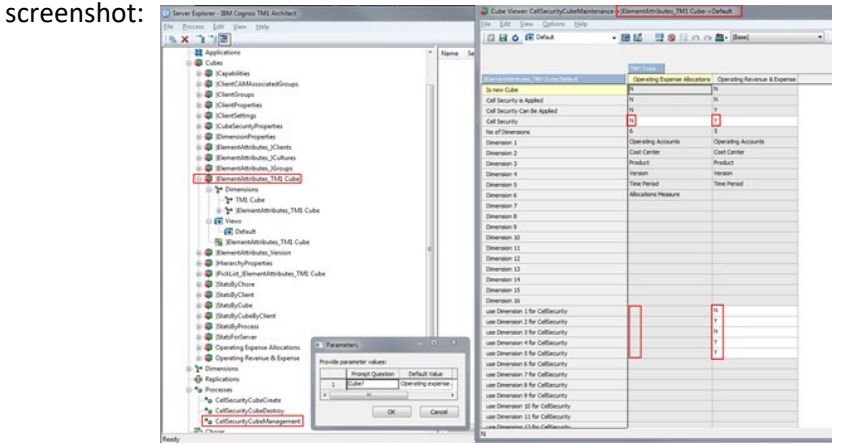

- 4) then run process 'CellSecurityCubeManagement.pro'
- 5) to re-create an existing cell security cube with different dimensions, first execute step 2 and then step 3

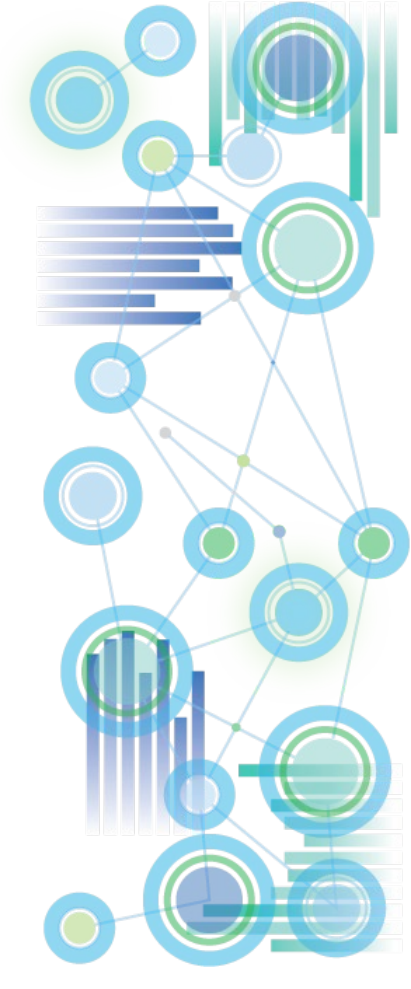

31

## General Architecture & Design: Optimizing Processing Speed

- **1. Use CubeClearData() prior to a re-load of all data in a cube**
- **2. Use ViewZeroOut() to zero-out sections of a cube**
- **3. Separate TI-processing for** 
	- **a) Dimension Load/Update &**
	- **b) Data (Fact) Load/Update**

Doing so will – via procedural separation of metadata and data-update procedures allow the load and update of cube data using parallel load threads, hence significantly improving cube load time.

- **4. Where applicable** (i.e. for adding not yet assigned masterdata elements), **use the new TM1 10 functions DimensionElementInsertDirect and DimensionElementComponentAddDirect** directly in the TM1 data tab along with loading new data (unless the dimension is very large),
- **5. Utilize a Parallel Data Load Regime for loading very large amounts of data very rapidly:**

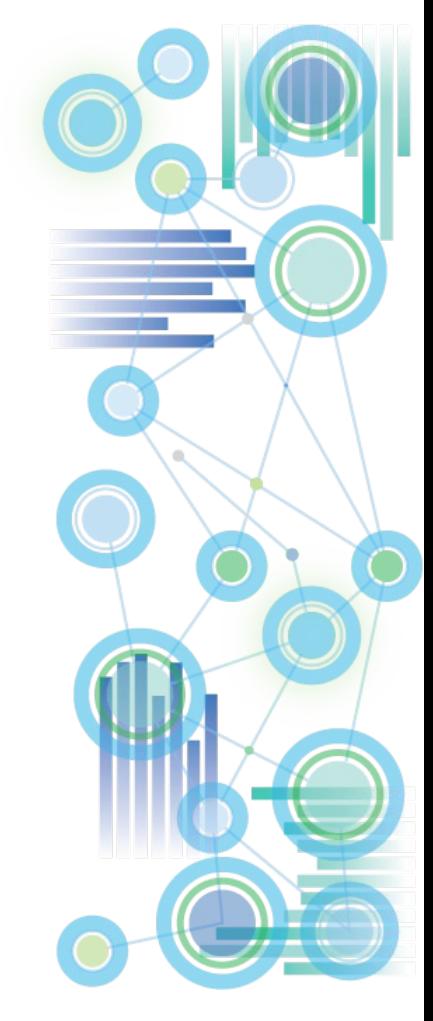

### General Architecture & Design: Parallel Data Load & Processing

• **What is it?**

In a parallel data-load regime, data is loaded and processed into **one** or multiple cubes via separate & **parallel processing threads**.

- **What is it good for?**
	- With parallel data load / processing / export, a cube can be processed using as many CPU threads as available and applicable, hence providing significant performance gains.
	- Using a parallel data load regime/framework, TM1 can process upwards of 50.000 records per second per CPU core\*
	- => Using 16 CPUs for parallel data load, this can result in an overall dataload/update speed of roughly 48Mio records per second
	- => Using 16 CPUs for parallel data load, you can load/update roughly 2.88 Billion records (2.880.000.000) in one hour, or 1.000.000.000 in just 21 minutes!

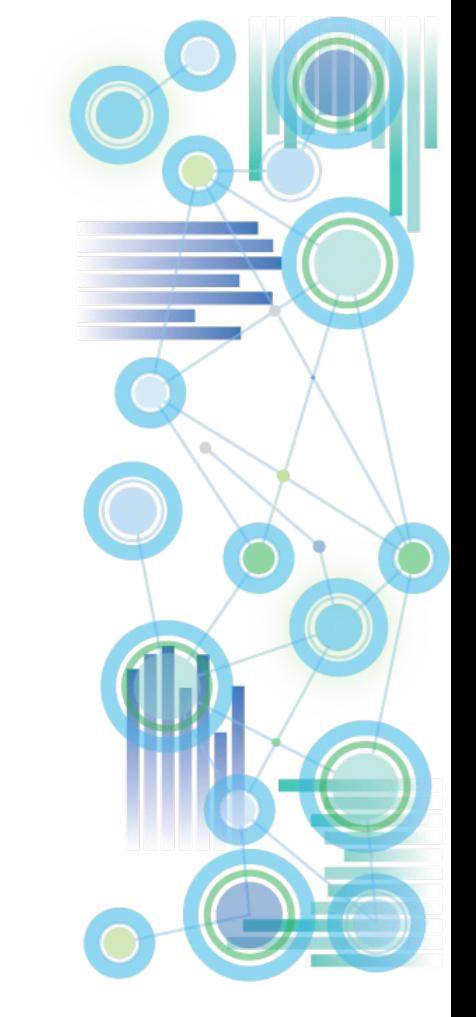

### General Architecture & Design: Parallel Data Load & Processing

- In cases where parallel data load is to be used frequently/extensively, the use of TM1R[unTI.exe](https://www-01.ibm.com/support/docview.wss?uid=swg21566543&aid=1) or [RunProcess](https://www.ibm.com/support/knowledgecenter/en/SSD29G_2.0.0/com.ibm.swg.ba.cognos.tm1_ref.2.0.0.doc/r_tm1_ref_tifun_runprocess.html) to trigger multiple data load processes built to allow parallel execution and data load is the preferred method to initiate parallel data load.
- Proven Practices on how to initiate and manage data load & processing threads using RunTI.exe and Unix, Linux & Windows scripting language are available per request.
- See [Proven Practices for Parallel Data Load and Processing in TM1](https://ibm.box.com/s/v2r2np0ijarak8grs1spu17bae75v9ne) for details. Templates/Assets can for parallel data load and processing can be downloaded [here.](https://ibm.box.com/s/j2wqkpreyw4eoil3yya8oxrupv8k4dd3)
- Solution Assets such as the IBM Planning Analytics Solution for Allocations and Profitability Modeling already contain utilities for parallel data processing.
- For information on how to manage TI processes using Cognos Command Center, please refer to the [Cognos Command Center Online Documentation](http://www-01.ibm.com/support/knowledgecenter/SSPLNP/welcome) or to http://www-[01.ibm.com/support/knowledgecenter/SSPLNP\\_10.2.1/com.ibm.swg.ba.cognos.ag\\_ccc.](http://www-01.ibm.com/support/knowledgecenter/SSPLNP_10.2.1/com.ibm.swg.ba.cognos.ag_ccc.10.2.1.doc/c_ug_ccc_pi_tm1_overview.html) 10.2.1.doc/c\_ug\_ccc\_pi\_tm1\_overview.html for more information on TM1 Integration

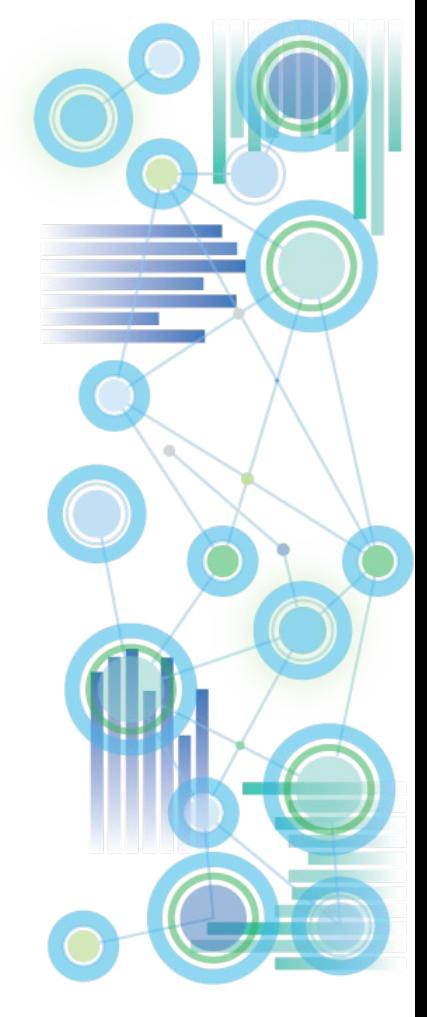

## General Architecture & Design: Minimizing Contention

- **1. Use the [new PA TM1s.cfg parameters t](#page-4-0)o reduce contention**
- **2. Use SaveDataAll() & CubeSaveData() only when and where needed**: SaveDataAll() will acquire a write-lock on the database, CubeSaveData() will acquire a write lock on the cube. It is hence not recommended to use SaveDataAll()/CubeSaveData() at the end of each TI load process (because that will cause lock-contention with other load processes that load data to any cube (SaveDataAll()) or also load data to the same cube (CubeSaveData() in a parallel load scenario (see below).
- **3. Use Unique Views and Subsets for TI processing** used in the context of TI-processing. Any subset and view (and the subsets used by that view) that is used by a TI process should have a name that is unique to the user executing the process and the time the process is executed. Using subsets and views with unique names ensures that
	- $\blacksquare$  The Subsets and Views can if needed  $-$  be isolated and debugged without affecting other processing (be it by the same process or by different processes)
	- No contention will occur between different TI processes creating and/or destroying subsets and views at the same time
	- No contention will occur between the same TI processes creating and/or destroying subsets and views at the same time
- **4. Implement a synchronization & serialization framework for applicable TI processes** (NOT for all processes – you want to be able to run in parallel what shall run in parallel)

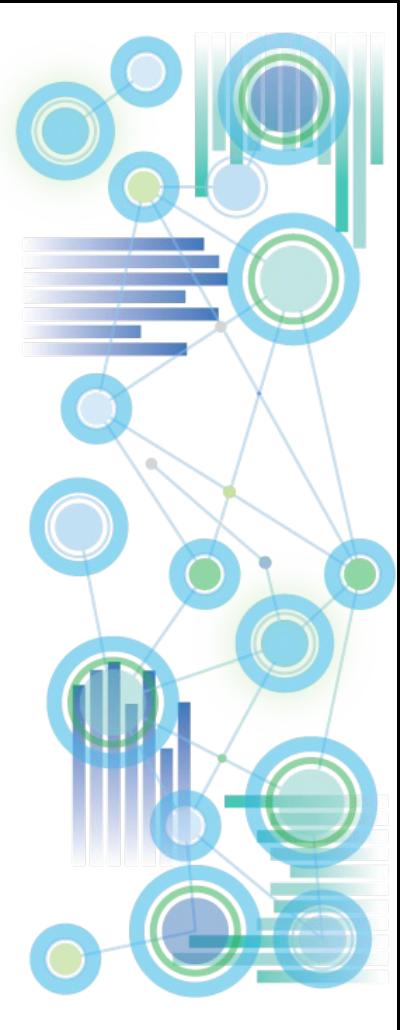

## General Architecture & Design: Minimizing Contention

- **4. Implement a synchronization & serialization framework for applicable TI processes! Why?**
- **The concurrent execution of Turbo Integrator processes that lock the same objects and block** each other can lead to contention.
- TI process contention typically expresses itself successive rollbacks and retries, also known as thrashing. Examples:
	- a) Two or more TI processes may perform an update of one and the same dimension
	- b) The first process to acquire the dimension 'lock' will block the other process from continuing
	- c) The  $2^{nd}$  process will hence do a rollback of its actions before encountering the lock and then will attempt to start anew
	- d) The  $2^{nd}$  process may possibly hit the same lock later should process 1 not have finished or have released the lock (again resulting in a roll-back, i.e. back to the beginning...).
	- e) Or the 2<sup>nd</sup> process will find that the lock was released, but: the 2<sup>nd</sup> TI process, may obtain a lock on a different object that is needed by the first process (but later on, i.e. towards the end of the  $1<sup>st</sup>$  process running
	- f) Now the 2<sup>nd</sup> process is locking the 1<sup>st</sup> process & the 1<sup>st</sup> process will do a roll-back...
	- $\Rightarrow$  Not only may there be roll-backs and retries, but the rollbacks and retries depending on the TI procedures in place, may affect one another, resulting in two or more processes locking each other out.

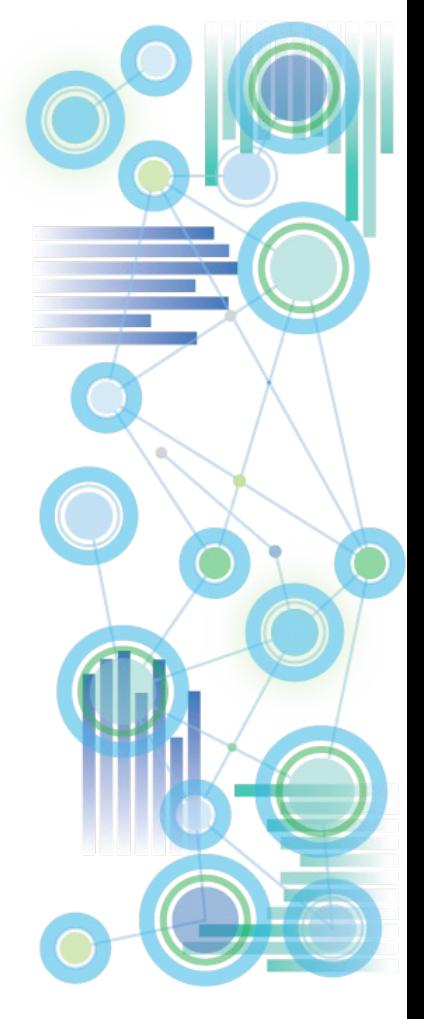

## General Architecture & Design: Minimizing Contention - a Lock Contention Example

#### **4. Implement a synchronization & serialization framework for applicable TI processes! Why?**

The concurrent execution of Turbo Integrator processes that lock the same objects and block each other can lead to contention. TI process contention typically expresses itself successive rollbacks and retries, also known as thrashing. Examples:

- a) Two or more TI processes may perform an update of one and the same dimension
- b) The first process to acquire the dimension 'lock' will block the other process from continuing
- c) The  $2<sup>nd</sup>$  process will hence do a rollback of its actions before encountering the lock and then will attempt to start anew
- d) The  $2^{nd}$  process may possibly hit the same lock later should process 1 not have finished or have released the lock (again resulting in a roll-back, i.e. back to the beginning...).
- e) Or the 2<sup>nd</sup> process will find that the lock was released, but: the 2<sup>nd</sup> TI process ,may obtain a lock on a different object that is needed by the first process (but later on, i.e. towards the end of the 1<sup>st</sup> process running
- f) Now the 2<sup>nd</sup> process is locking the 1<sup>st</sup> process & the 1<sup>st</sup> process will do a roll-back...
- $\Rightarrow$  Not only may there be roll-backs and retries, but the rollbacks and retries depending on the TI procedures in place, may affect one another, resulting in two or more processes locking each other out.

#### Two Processes start at the same time & both process complete the metadata procedures and start the data tab:

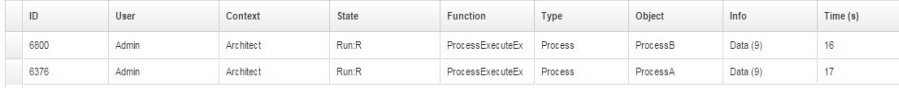

#### When Process B encounters a lock (in the data tab, of dimension 'ContentiontestA') & consequently enters a wait state:

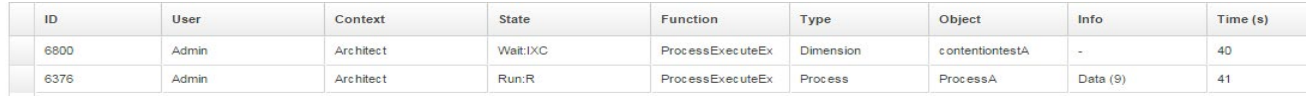

#### When Process A has finished and the lock on dimension 'ContentiontestA' has been released, Process B starts anew:

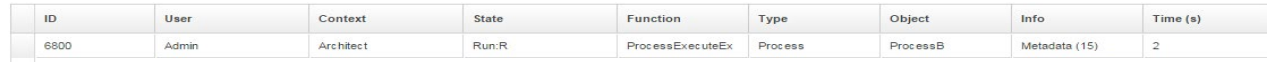

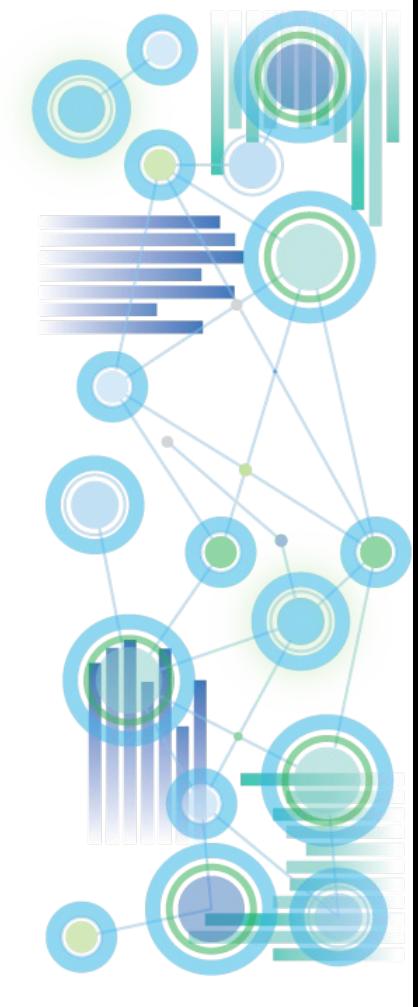

## General Architecture & Design: Minimizing Contention

#### **So what do we need to do to prevent thrashing?**

- $\Rightarrow$  Applicable processes should be kept from being executed in parallel and instead should only be allowed to be run in serial to avoid thrashing and excessive (or even endless) rollback actions.
- $\Rightarrow$  The same applies to simultaneous fact updates and dimension updates: if you are running a process that updates fact data you should not attempt to update the dimension master data using a different process as this will cause locking and rollbacks.

#### **So how do we do this?**

- $\Rightarrow$  A semaphore logic needs to be employed to synchronize certain (applicable) TI processes to run in serial execution mode only. The synchronization logic will ensure that a process is told to 'wait' at the very beginning of execution (before it would require a roll-back or data updates etc.) until the 'lock' that would prevent the process from continuing is released.
- ⇒ As of TM1 10, the **SYNCHRONIZED() function** allows for easy serialization of TI processes if needed:
	- For TI processes that are built specifically to updated a certain dimension, add the following code to the beginning of the TI process (TI prolog): **SYNCHRONIZED ( <DimensionName> );**
	- Proven Practice: Use **Dimension Names as the lock names** for SYNCHRONIZED()
	- For TI processes that are parameterized such that multiple or varying cubes, dimensions or [objects could be accessed and locked, implementation of a configurable TM1](https://ibm.box.com/s/bkem0p4qsczb7ed3q0ei57l55556gyxc) **TI-Synchronization utility** is recommended. The utility is to leverage the SYNCHRONIZED() function in combination with a configurable Lookup model to allow setting, maintaining and testing different serialization configurations in an ad-hoc/dynamic fashion. Click [here](https://ibm.box.com/s/euluj72iqi9nga1yj52fklezvd2mu99l) for Synchronization Utility Objects

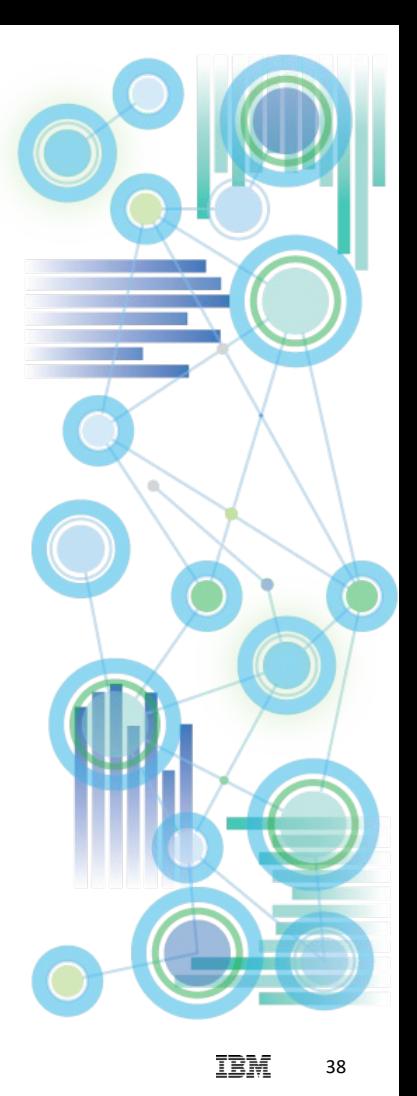

TM1 Web & Planning Analytics Workspace (PAW)

### **Planning Analytics Local: TM1Web on Planning Analytics (from Apache to WebSphere Liberty)**

- [TM1 Web installation](https://www.ibm.com/support/knowledgecenter/en/SSD29G_2.0.0/com.ibm.swg.ba.cognos.tm1_inst.2.0.0.doc/c_tm1_inst_installingtm1webonaseparatecomputer.html)
- **[TM1 Web Integrated Login \(configuration\)](https://www.ibm.com/support/knowledgecenter/en/SSD29G_2.0.0/com.ibm.swg.ba.cognos.tm1_inst.2.0.0.doc/c_tm1_ug_configuring_sso_with_spnego.html)**
- **[TM1 Web Configuration Parameters](https://www.ibm.com/support/knowledgecenter/en/SSD29G_2.0.0/com.ibm.swg.ba.cognos.tm1_inst.2.0.0.doc/c_tm1web_cfg_params_v10r2.html)**
- [TM1 Web & WebSphere Liberty Application Server configuration and performance tuning](https://www-01.ibm.com/support/docview.wss?uid=ibm10737313&myns=swgimgmt&mynp=OCSSD29G&mync=E&cm_sp=swgimgmt-_-OCSSD29G-_-E)
- [Advanced TM1 Web Logging](https://www.ibm.com/support/knowledgecenter/SSD29G_2.0.0/com.ibm.swg.ba.cognos.tm1_nfg.2.0.0.doc/pa_nf_tm1_web_user_name_logging.html)
- [TM1 Web-Sheet load optimization](https://www.ibm.com/support/knowledgecenter/SSD29G_2.0.0/com.ibm.swg.ba.cognos.tm1_nfg.2.0.0.doc/pa_nf_websheet_load_optimization.html)
- [Increasing Heap Size in TM1.](http://www-01.ibm.com/support/docview.wss?uid=swg22008559) Important Note on Heap Size / Maximum Memory for WebSphere Liberty:
	- especially in environments where use of TM1 Web is not managed by IT but the TM1 Web environment is managed by IT, it is a **good practice to set the Maximum WebSphere Liberty Memory to a significantly higher value that the default of 1.5 GB**.
	- When upgrading from TM1 Web 10.2.2 to TM1 Web PA, set the Maximum memory in WebSphere Liberty to the same value as Apache Tomcat was set to in TM1 Web 10.2.2. Note the [recommended limits for PA 2.0.5 o](http://www-01.ibm.com/support/docview.wss?uid=swg22008559)r lower and upgrade to PA 2.0.6 or higher if needed (it is NOT recommended to have a Java Heap set to larger than 24GB for Planning Analytics 2.0.5 and lower (which uses JRE 7). As of Planning Analytics 2.0.6 and higher (JRE 8), the limit may be increased but not recommend to be set larger than 56GB. The max Java Heap allowed while also maintaining -Xcompressedrefs is 24GB (2.0.5 and lower) or 56GB (2.0.6 and higher))

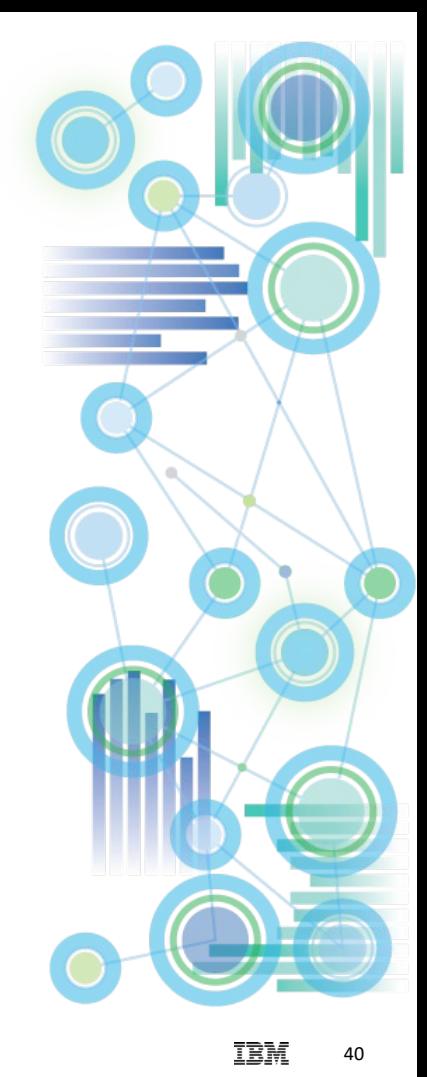

### **Planning Analytics Local: Planning Analytics Workspace (PAW)**

- [Installing Planning Analytics Workspace \(PAW\): Overview](https://www.ibm.com/support/knowledgecenter/en/SSD29G_2.0.0/com.ibm.swg.ba.cognos.tm1_inst.2.0.0.doc/c_paw_install_workflow.html)
- **[PAW Architecture and advanced Administration](https://ibm.box.com/s/65qbww3m39xu8ruk3p1o6uz23t893in6)**

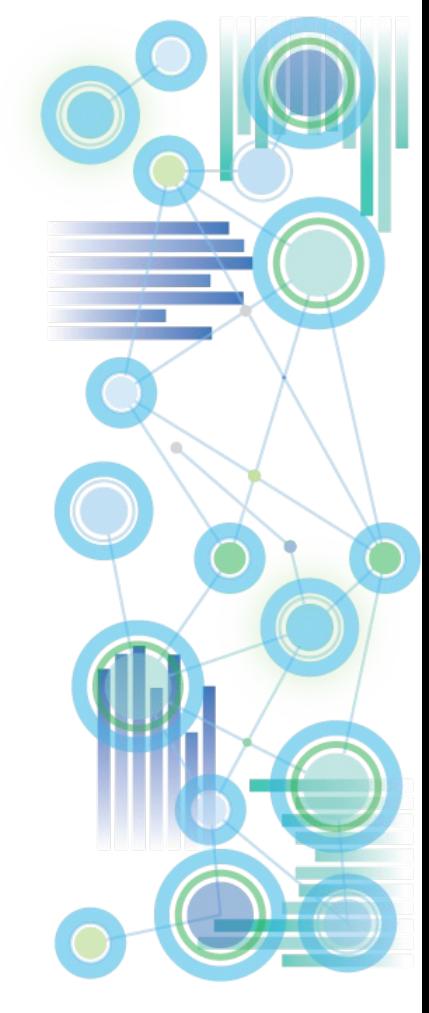

# Organization, DevOps Optimization and Cloud-Readiness:

#### Considerations for

- Organization
- Operations Management & Orchestration -> Cognos Command Center
- Data Integration
	- -> Cognos Integration Server
- Performance and Regression Testing
- Migration

## **Organization, DevOps Optimization, and Cloud Readiness**

- **Organization**
- DevOps Optimization
- Assessment tools
- Strategy & Organizational Advisory
- Analytics Center of Excellency (ACE) Workshop
- [The Analytics Center Of Excellency \(ACE\) in an IBM Planning Analytics context: Focus Areas,](https://ibm.box.com/s/tpxp776a9r4bja2k5dr15tkt77t33sf7)  Responsibilities & Roles
- Transitioning to Modern Self-Service Analytics: Workshop & Advisory
- Financial Analytics Infrastructure & Solutions Strategy Assessment

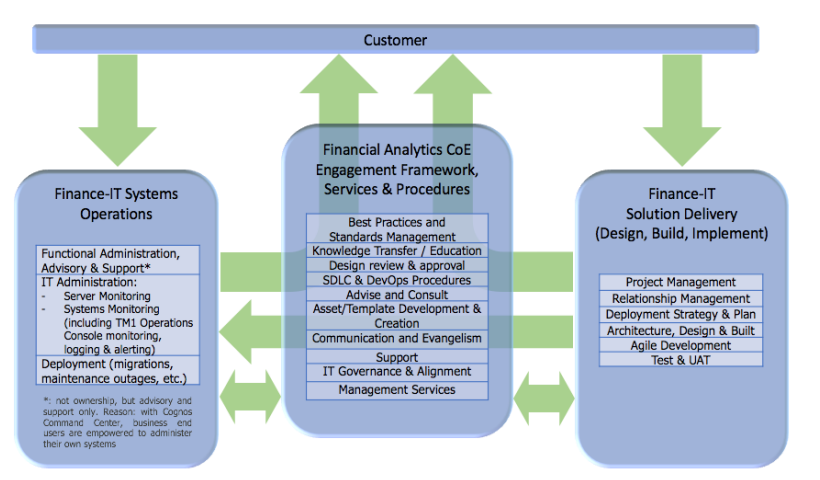

- DevOps Optimization and Guidance:
	- [IBM Planning Analytics Developer Handbook: Sample Outline and Topics](https://ibm.box.com/s/lu9s25r02ky98iemj6hmpzv62ljf32iz)
	- [IBM Planning Analytics Performance Maintenance & Tuning Team: Mandate,](https://ibm.box.com/s/johv8um4nfm5efwk1as5jnielrgomscz)  Benefit, Responsibilities & Enablement
- [Scenarios, Options, and Proven Practices for TM1 Code Migrations,](https://ibm.box.com/s/sn6uv3g1yhpppr8vbzuyrjdsmh6d53o7)  Administrative Roles, Duties, and Procedures
- [TM1 Operations Console](https://ibm.box.com/s/qswg9jorz2zs9cdnhzvo83z1sc2xby72),
- [Interpreting TM1Top and Operations Console Output](https://ibm.box.com/s/afxsisi9bl9qhqcdozu7x5tlgrofmkgt)
- Regression- [& Performance Testing of TM1 & Planning Analytics Solutions:](https://ibm.box.com/s/3w6v8aw2nohm2ezrjzx5gkpgtisnp71v) Recommendations & Guidelines
- [PAW Local Operation and Administration](https://ibm.box.com/s/65qbww3m39xu8ruk3p1o6uz23t893in6)
- [Misc. PA Local installation and configuration](https://ibm.box.com/s/d041pt68vnxmfxu6l2bekjd593ukro00)
- Assessment tools:
	- [Financial Analytics Assessment Pre-Engagement Questionnaire](https://ibm.box.com/s/7vbpuwtag0nr0w7g7e34jusdi3yo3xbn)
	- [FP&A Process Assessment Questionnaire](https://ibm.box.com/s/fyzedojakbwah5xrwdts2jiqreyzly36)
	- IBM Planning Analytics [Project Scoping Questionnaire](https://ibm.box.com/s/hl63nm3dagvlo2awfhe1ow8xs32q6v5b)

#### **Cognos Integration Server**

**In the context of MDM, Master- & Meta-data Governance, Data-Integration & Transformation, IBM Cognos Integration Server provides out-of-the-box hybrid-cloud integration capabilities, hence minimizing compliance risk and improving IT-process efficiency**

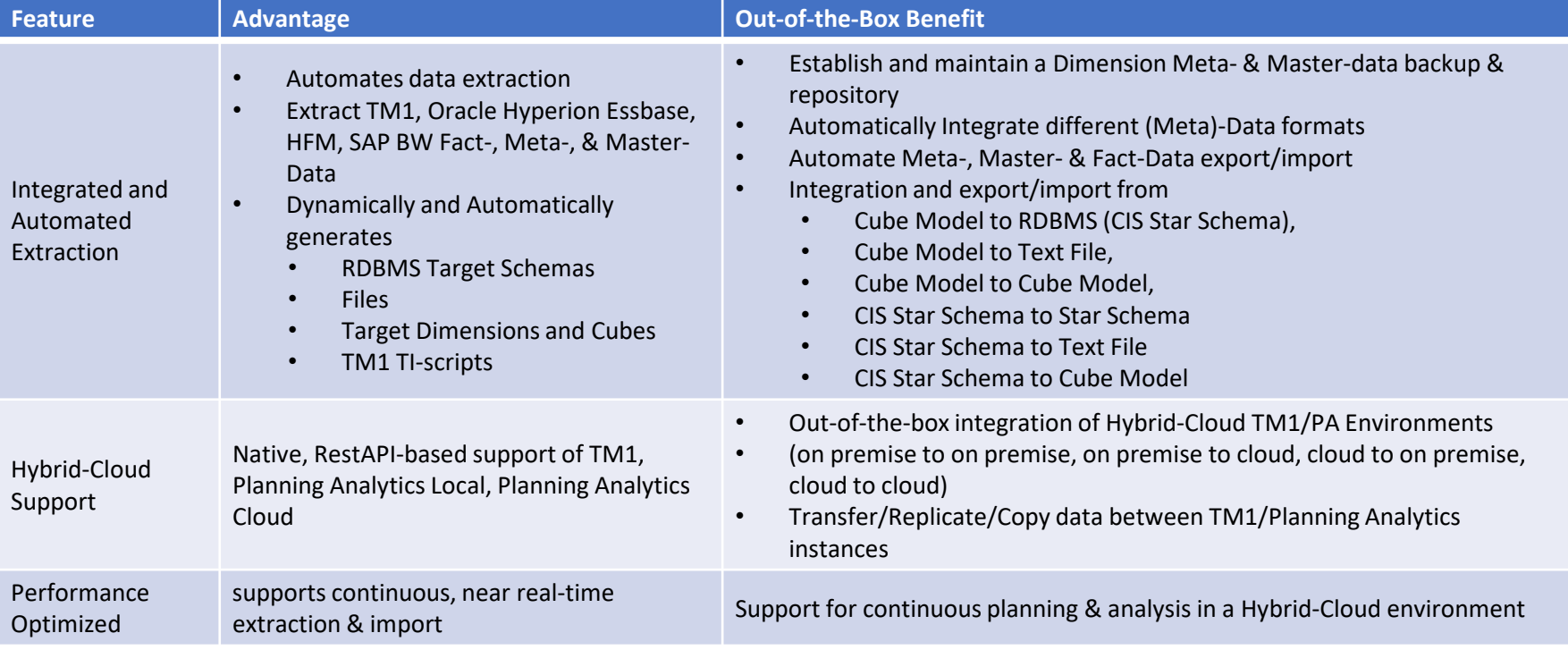

#### **Cognos Command Center**

#### **Cognos Command Center**

provides a solution for orchestrating recurring maintenance & administration tasks around Master-/Meta- & Fact-Data Management for TM1, hence unlocking significant DevOps productivity gains while establishing full procedural auditability

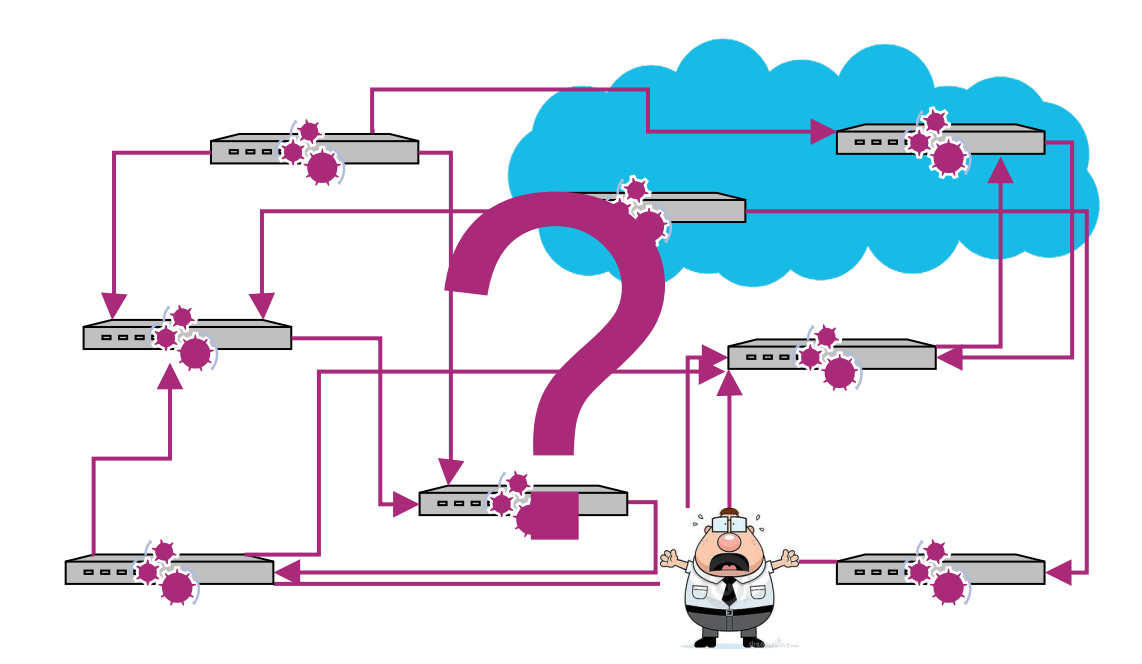

### **Cognos Command Center**

- Orchestrates applications, either on-premise or in the cloud
- Libraries of business functions eliminating custom code
- Business friendly interface that supports mobility
- Central repository for compliance and audit
- Handshake with enterprise schedulers and web Services
- Each application with a command-line interface

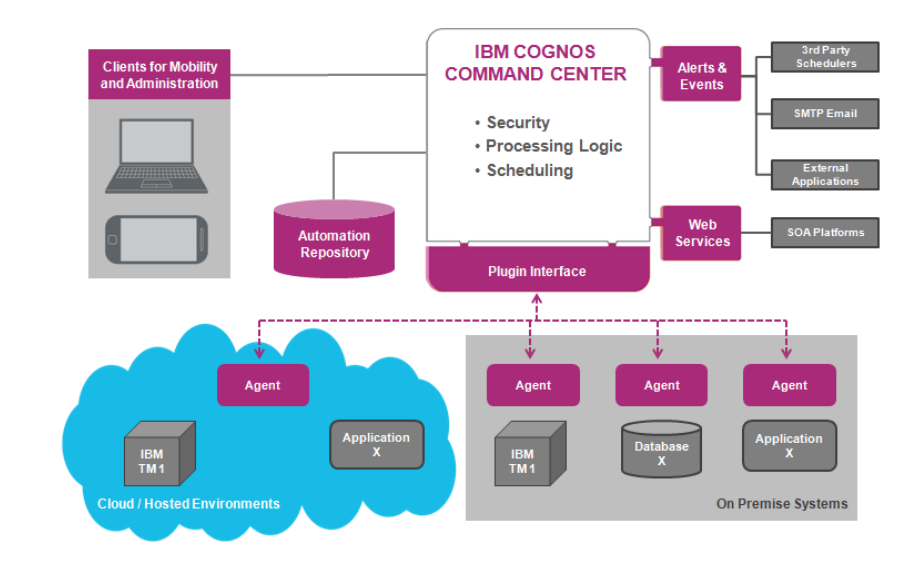

Features:

- **C** Email automation
- File automation (copy, move, delete,…)
- FTP, SFTP, FTPS automation
- $\Phi$  Systems & Monitoring utilities
- IBM Cognos Integration Server integration (run CIS tasks)
- **@** RDBMS:
	- **C** SQL Server,
	- $\Phi$  DB2.
	- Oracle DB
- IBM Cognos TM1:
	- Check TM1 Server
	- Delete Server Object
	- View & Filter Server Log, Audit Log, Transaction Log
	- List Server Objects
	- List Users
	- List/Delete Views
	- Manage BLOBs
	- Read/Write Cell
	- Run TI Chore, TI Process
	- Start/Stop TM1 Server (Windows)

### **Cognos Integration Server & Cognos Command Center Guides, Training, & Tutorial**

- Click [here](https://ibm.box.com/s/gjcs5mt06n0ovccyzuj138ca0yaticcw) to access a Cognos Command Center (CCC) deck which includes a thorough introduction and tutorial
- Click [here](https://ibm.box.com/s/6om2xwbsuxu1mge45h1djunp86j4qmo1) to access a folder with CCC & CIS training courses (ppt decks and recordings)
- Click [here](https://ibm.box.com/s/pohfm1yv7eh1o6ks8c3m60b3cok1vux1) for a document on how to use the CIS command line utility (highly recommended)

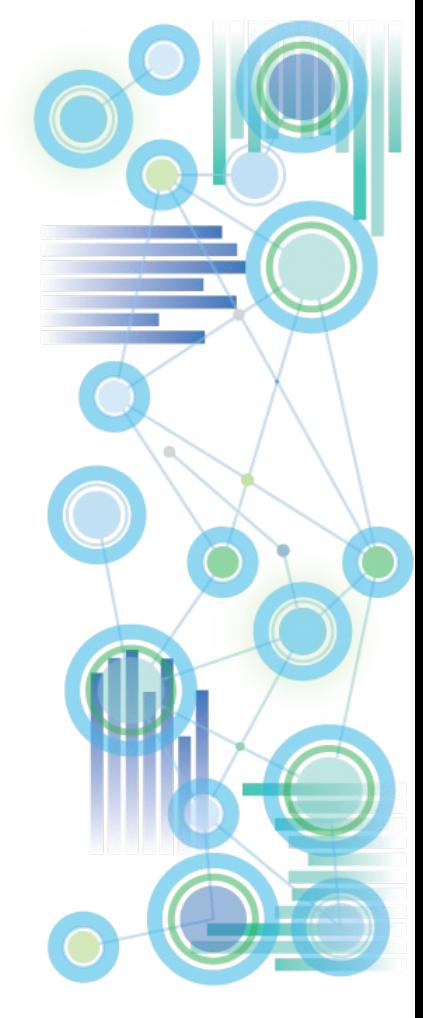

## **Performance and Regression Testing, TM1 Rest API**

[FOPM Performance and Regression Testing: Proven Practices](https://ibm.box.com/s/3w6v8aw2nohm2ezrjzx5gkpgtisnp71v)

Tools and methodologies for testing via [TM1 Rest API](https://www.ibm.com/support/knowledgecenter/en/SS9RXT_10.2.2/com.ibm.swg.ba.cognos.tm1_rest_api.10.2.2.doc/dg_tm1_odata_common_ops.html):

- [Cucumber](https://cucumber.io/) (click [here](https://www.baeldung.com/cucumber-rest-api-testing) for some guidance)
- [IBM DeveloperWorks API Testing Framework Using BDD Approach](https://developer.ibm.com/recipes/tutorials/api-testing-framework-using-bdd-approach-through-cucumber-and-rest-assured/) Through Cucumber and Rest- Assured (involving Jenkins)

TM1 Rest API Materials:

- [Introduction and Tutorial on the TM1 Rest API](https://ibm.box.com/s/8ur5jc7avt6t4ki4hkx94n2c7805020j)
- [TM1 Rest API Developer Guide](https://www.ibm.com/support/knowledgecenter/en/SS9RXT_10.2.2/kc_gen/com.ibm.swg.ba.cognos.ctm1.doc_dev_toc-gen4.html)
- **[TM1 Rest API wrapped into Python](https://github.com/cubewise-code/TM1py)**
- [Mastering the Rest API with Postman](https://code.cubewise.com/blog/mastering-the-tm1-rest-api-with-postman)

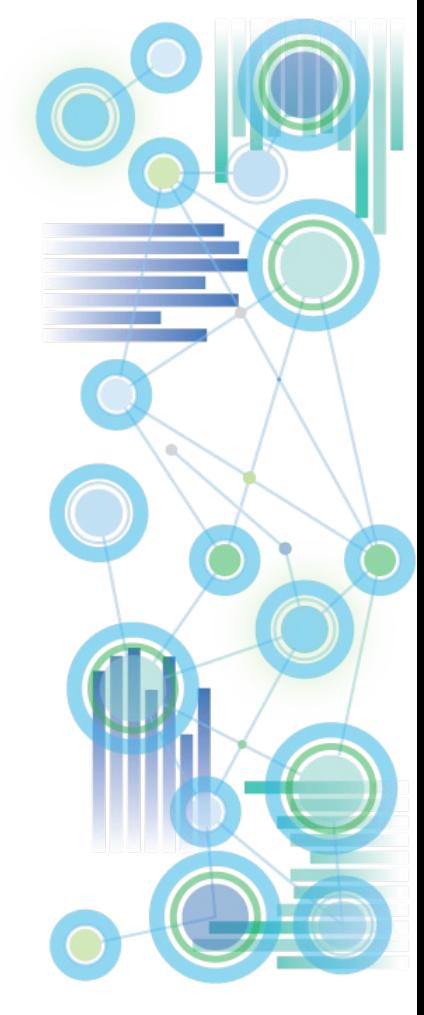

## Migrations Separation of Roles, Duties & Procedures

- **Migrations**: As of Planning Analytics 2.0.7, the recommended migration [method is via Git source control: To learn more, see Managing TM1](https://www.ibm.com/support/knowledgecenter/SSD29G_2.0.0/com.ibm.swg.ba.cognos.tm1_rest_api.2.0.0.doc/c_tm1_restapi_model_deployment.html) database assets with Git [and an introductory guide to Planning Analytics](https://ibm.box.com/s/ojwk0q8fmj0xiihr19lqzx15vbnh0blo) Git integration.
- [IBM Cognos TM1 & Planning Analytics Code Migrations,](https://ibm.box.com/s/sn6uv3g1yhpppr8vbzuyrjdsmh6d53o7) **Separation of Roles, Duties & Procedures**: Scenarios, Options & Proven Practices

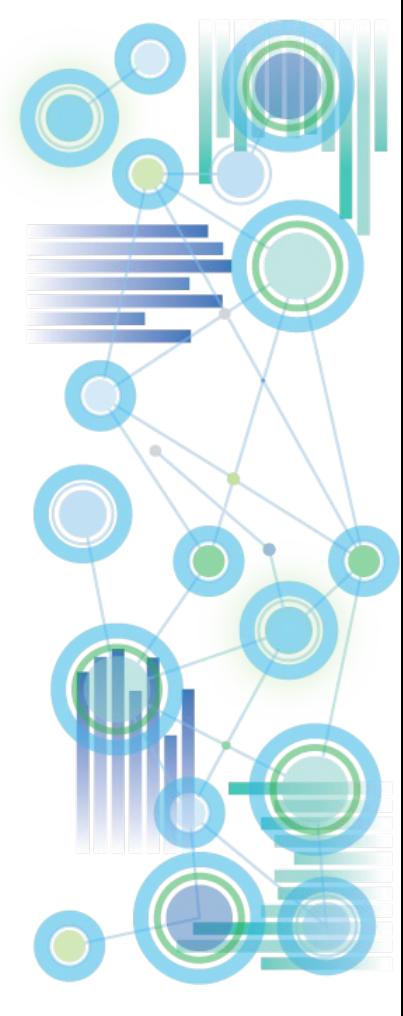

**Configuring** Planning Analytics Local Security Authentication

#### **Security Authentication**

Configuring CAM Security for

- [TM1, TM1 Web, PMHUB, PMPSVC](http://www-01.ibm.com/support/docview.wss?uid=swg22000283)
- [Panning Analytics Workspace](https://www.ibm.com/support/knowledgecenter/en/SSD29G_2.0.0/com.ibm.swg.ba.cognos.tm1_inst.2.0.0.doc/t_paw_configure_tm1_servers.html) (PAx via PAW)
- [Detailed Walkthrough and Guidance on CAM Security with PA](https://www.ibm.com/communities/analytics/cognos-analytics-blog/cognosanalytics-and-planninganalytics-integration-walkthrough-part-3/)

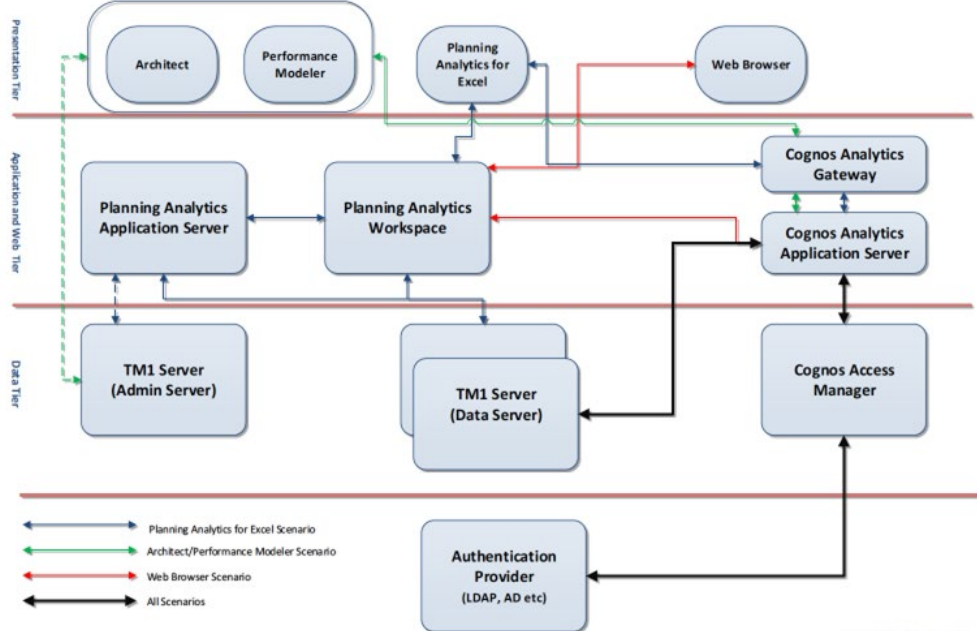

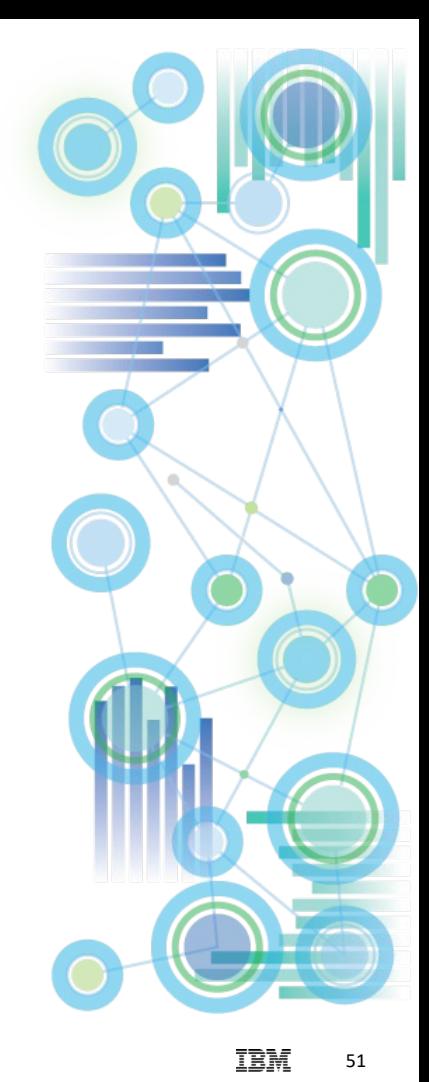

# Encryption

- Data Transmission Encryption
- Encryption at Rest (on Premises only)

## **SSL/TLS encryption of TM1/PA Data Transmissions**

- SSL encryption via TLS 1.2 is enabled with TM1s.cfg parameter UseSSL=T
- **[Overview of TLS Data Transmission Security](https://www.ibm.com/support/knowledgecenter/en/SSD29G_2.0.0/com.ibm.swg.ba.cognos.tm1_inst.2.0.0.doc/c_runningtm1insecuremodeusingssl_n120007.html)**
- To configure custom (WBA-issued) SSL certificates, please refer to the following links:
	- [Using Custom TLS](https://www.ibm.com/support/knowledgecenter/en/SSD29G_2.0.0/com.ibm.swg.ba.cognos.tm1_inst.2.0.0.doc/t_tm1_inst_tm1web_config_for_SSL.html)
	- Planning Analytics 2.0 Local [Configure Custom SSL Certificates](http://www-01.ibm.com/support/docview.wss?uid=swg21998325)

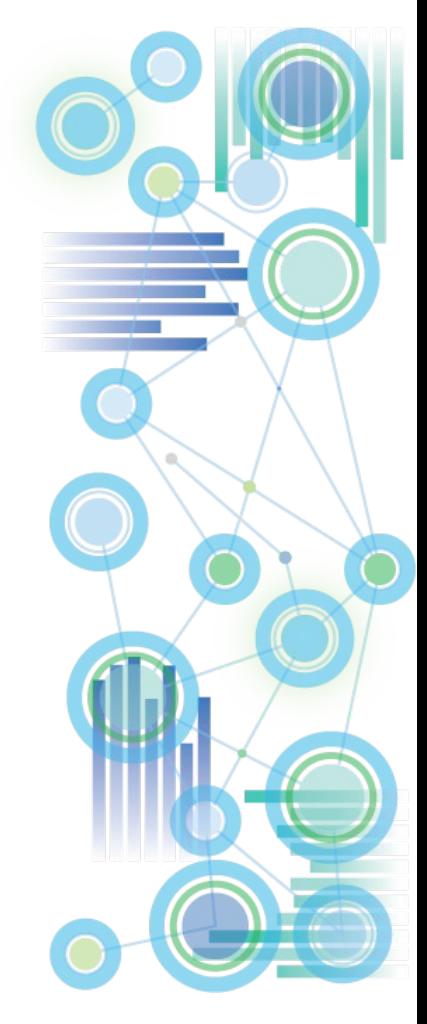

### **New with Planning Analytics: Encryption at Rest**

• Why 'Encryption at Rest'?

In its default state (and as per a common default practices for database objects), the data objects in a TM1 database data directory and the TM1 database log files are not encrypted. In the unencrypted state, the restoration of a TM1 database is possible just based on data directory files and - where applicable - transaction logs. Additionally, unencrypted TM1 objects can be read using a text editor.

- => Ideally, we would want to have the TM1 Database Objects be encrypted. That is what Encryption at Rest does:
- What is 'Encryption at Rest'?

Encryption at Rest provides the capability to encrypt TM1 objects and log files such that their content cannot be read and such that the objects themselves are insufficient to restore a TM1 database without having access to the encryption keys used by the TM1 server.

[Click here for a comprehensive guide on how to configure, enable and manage](https://ibm.box.com/s/6f7u8xsop8phvbj1heyldsuj0twkvjzz) TM1 Database Encryption at Rest

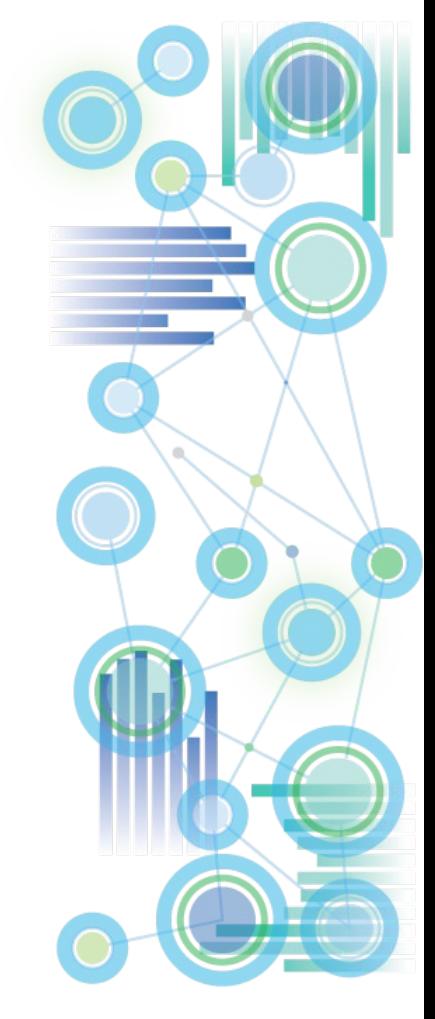

#### **IBM Planning Analytics Proven Practices, Assets, Utilities, and Templates**

### **IBM Planning Analytics Proven Practices, Assets, Utilities, and Templates**

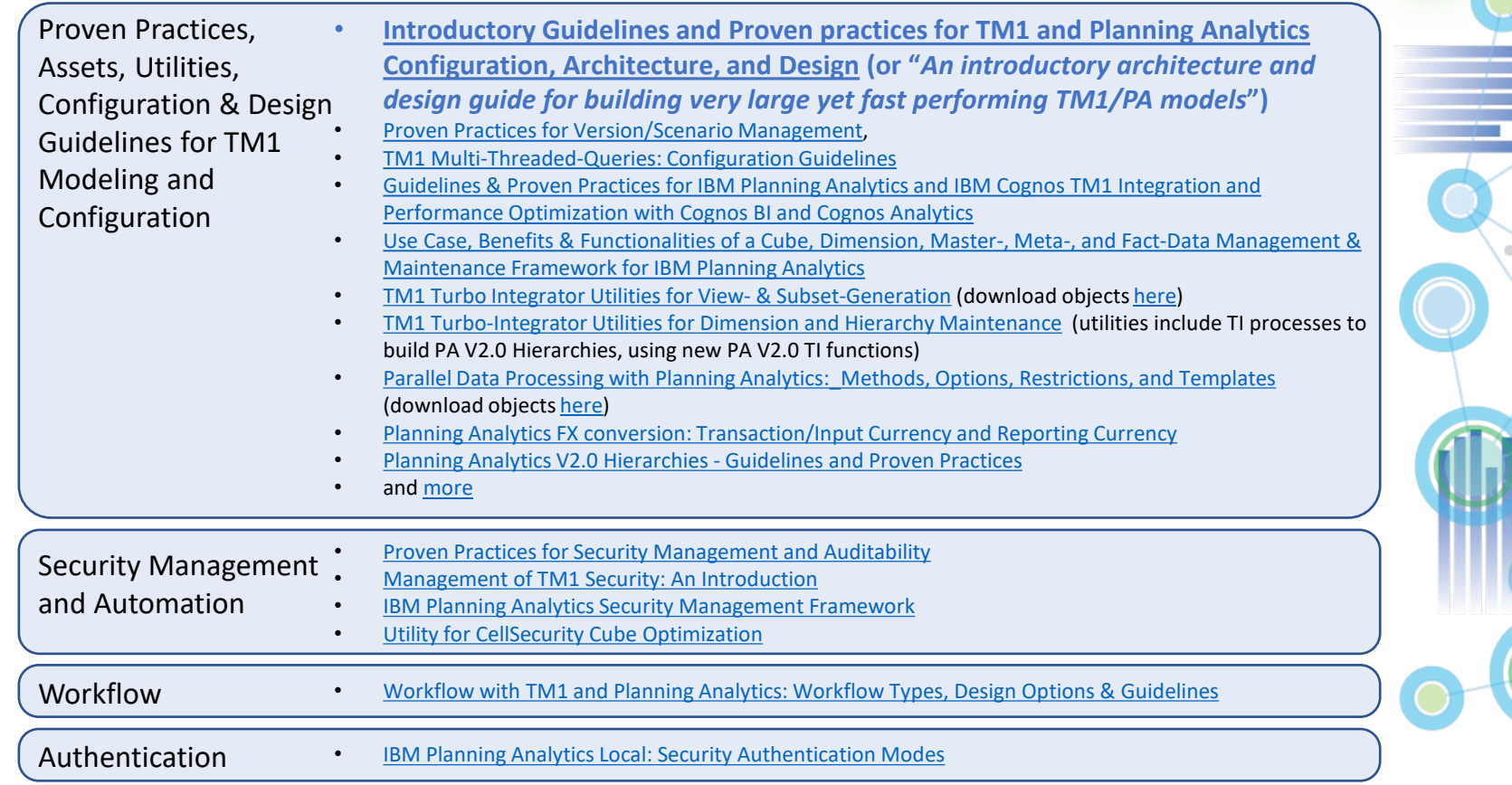

56

IBM

#### IBM Planning Analytics Solution for Allocations and Profitability Modeling [Solution Fact Sheet](https://ibm.box.com/s/77e8rvykarinweel63pj4eqxi9qr6j6e)

of transparency. Due to the lack of transparency, traditional

cost allocation percent exhibition are only visible for one by

biebly trained and experienced Financial Analysts, and

often limited to use within the context of a financial close

cycle. Traditional cost allocation processes are not well.

united for enging; a time based costing purposes &

pricing exercises: While it is conceptually possible to

achieve 'activity-band conting' through a backforeal cost

allocation and ess the underlying custing approaches will

stay bidden behind the allot alian sustable: the allotation

course see staffy because as abitract intercetation of the

Activity-based casting methodologies on the other band.

conside tomogency into the contine authorization.

around te a and concerta applied (because rates are derived)

based on 'activities'). Via rate management & analysis

capability, insight is convicted into the contine approaches

taken fashirik artisiking drive cost and how? How dended a

continue rate by derived, i.e. what are in data-drivers?) and

their effects on and initially as a concert by the business.

Activity-band costing - which by extent engrices

models cannot be easily applied to determine and analyze

critical causes and effects on a larger scale faceb as a

finant ial close cycle or to analyze outcomes or restoratoring:

An actionable, activity-based conting approach bence

should be based on cost cates and an underlying data surely!

that manages the contemptions writing the rate looks to the

cate calculation and avalonia. Such a Rate found continu-

model can then very effectively be beweared by a cont

allocations process for accurate where cost is not directly

conting sustantializes

changed

#### Hild, Analytics Lab Services Solution Package Fat dot

**BM Planning Analytics for Allocations & Profitability Modeling** 

#### **IBM Analytics Business Solution**

**Easter time to outcomes Faster time to write** 

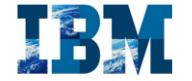

#### Oversies

The HBd O Phanning Audiptics Scholing for Athenshines & Profibibility Madeling Ievezges as Albantines Regise band on proven EM-developed Albration Algorithms, combined with sundator PlayAP by Madeling Ame to to 0 allow the deducated of concerteraire financial

- direction control. A profit deliverabilities 0 veiting a mater of down to weeks
- 0 without requiring IT (TMT) development shifts
- 0 at a lover TCO than to difficult profitability modeling

addina With a configurable and matchle allocation ensine at its con, and leveraging the capabilities of TMI's is ensurey ambi-cute architecture, the aduction allows combining the the billion a trafit real from tal allow time more enviro with the financial & procedural) transportery of an

#### activity based profitability such ling approach Madern Profitability Madeling with ITMO **Flaming Analytics** Traditional Alexation solutions either implicitly derive

allocation rates via the defined allocation procedure(s), or require the allocation % to be input directly into the alleration recorders from items in the first case where allocation % are instituted derived, the allocation basic and cast busindows in highles in the sustantial behind the allocation instruction. The allocation process and underlying business look beens suffer from a lack of transparency and other become "unavioldy". In the secondcase, where allocation % are directly entered, the cost breakdown her concurrent transparent, yet the possibly high-

content contentation intertion officers a late

#### Hild, Analytics Lab Services Solution Package Pat des

aligned with the cost driven: in the presence of a rate hand mating authorizing and a comparative solution for covides tompayers into the costing authoritiesing the allocations process media to be able to nineply "pick" up the rate(ii) that are to be applied to an allocation cycle. Rather than interpreting the conting sutholology, the allocation process directly applies the cotice activabless. The outcome in a bannared and single allocation course, drives and expected by a transported and competensive cate-based costing **oktion** 

#### Traditional Allocation Methodologies

- derive allocation rates via the defined allocation two, the fee X of Sales
- innot the allocation % to be used directly into the allocation procedure configuration line items.
- Key Costing data will also bidden behind the allection position for allection crosses executively becomes an abstract intermetation of the continue authoritation
- Artivityband Rufishilly Madding (Artivityband transparency - in therefore typically achieved via a rate-Divor ad Racit based costing approach & succed. Yet can-based costing
	- derive after attentioning) % and \$ cater from a cater exgine / calculation process and feed rates into the **State Street, Square**
	- pareids better insight into contingentiating approaches taken (which activities drive cost and bow? how should a corresponding costing rate be derived) and their effects on profitability as are appealing the tenire of
	- Higher financial and procedural transparency  $\Rightarrow$ better united in a Rusine in Russon ica context (for

orgaing, activity-derived, operational as well as strategic profitability analysis).

Rater than here an absent interestation of the coning authoriting, the allocation powers been directly applies the conting methodology. The cotons a in a transparent and simpler allocations process supported by a transparent and comprehensive activity based profitability anabling approach.

#### **Care Salesman Features**

- . Waterful allocations, with colimized contact of allocation cycles and instructions 1 Modeling & Configuration by End-mass (on TML
- development drills overiently  $\bullet$  0 of of the loss support for standard allocation  $\Delta$ approficement wellook.
- 1 Jakessie, will ecidine? Issuin eAustrics match Registly Indegrade external finds, modes, &
- **Service State**
- 1 Cale for the cost the alleged and
- 1 Tracedulile: Antoniale Costine and Dedate of Validation Modules for analyse mechanised
	- Alleraine Trace & Newaive Medale (alleration transactionally more a target and offset fine itema. allocation target transaction "narrative"). Allocation Licence Moduler, analyze and filter
	- allocation by allocation type, driver, moneto, toronto officers at:

Fort performance & high scalability; however, pasifiel allocation post-suing algorithms & suchithoughod gavey region for the speedy processing and analysis of sufficients billions of ox only

Allecolica Precessing Shakeles & Verbers Lapjur

**Silver of the control of the Medicines** . Traditional and activity-local (drive-local) profitability modeling

#### **Salution Faderey Commonweals**

- Allerations & Pod Italian y Modeling Engine,
- Ministro, Objecto, **Allusation Web Uny Interface,**
- Self-Panel training commuting
- Although Madeling and Configuration,
- Analysing data with Planning Analytics Workusare and Planning Analytic a fix Round 30 hours of HWI Rayert Services for Kennelsche Tranfer, Inglementation Auditance, Guidance, &

#### Support Sapport

- Stanfard SW appart for the Hills & Phoening Australian Scholina für Albandisses & Prechledolide Madeling is covered by standard BM Planning Analytics Support agreements

> **IBM Planning Analytics for Allocations & Profitability Modeling**

**Solution Overview** 

#### TEM

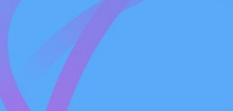

IBM Planning Analytics Solution for Allocations and Profitability Modeling: A Customer Story

> A Leading Asset Manager's Path to the **IBM Planning Analytics Solution for Allocations and Profitability Modeling**

Irene Ashkenazy, BlackRock Loryn Sperber, BlackRock Kyle McDonald, BlackRock

**Gary Quirke, QueBIT** 

Andreas Kugelmeier, IBM

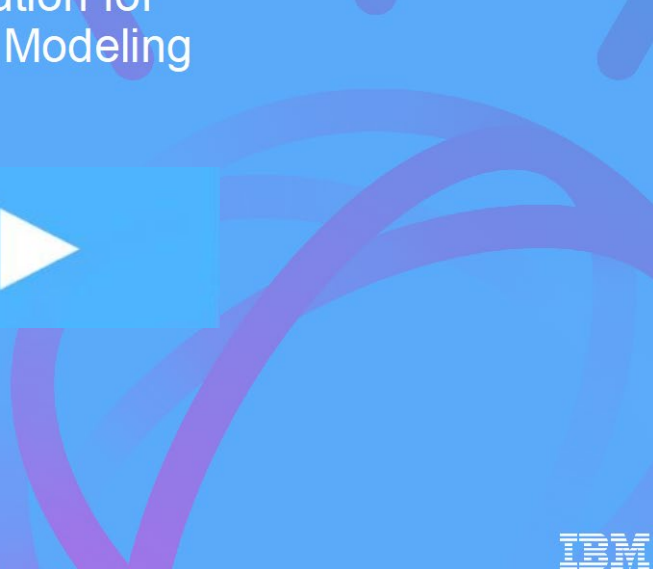

#### IBM Planning Analytics Solution for Workforce Planning by Employee [Solution Fact Sheet](https://ibm.box.com/s/5li5lbn44ecfp3m9fbhp2a2yltfgw7s3)

#### **HBM Analytics Lab Services** Partmet

**IBM Planning Analytics for Workforce Planning by Employee** 

#### **Quick Win Service**

Faster time to outcomes. Faster time to value.

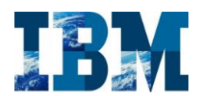

The IBMD Planning Analytics for Workforce Planning by Employee (PAWPE) solution below integrate the world one planning process so that companies can align corporate financial objectives with divisional workforce decisions. The solution is a building block that belps companies jongstart their implementations. The PAWEE substinct provides no-defined data models that we another the collective heat. practice imawiedge from IBM best practices, and its

> The USM Phonoing Analytics for Worldbree Phonoing by Employee (FAW/FE) Quick Win nevice provides IBM expertise, in partnership with your organization, to capidly implement the unlution and enables a rubust workforce planning process that below reduce events, improve control and boost accounts hitly **Benefits**

leading contomers in specific bosiness process areas.

8 Faster time to value - operational in works, not months. 0 Simple Approach - implement built-in carabilities to realize and confirm value.

8 Formed - deploy highest princity use case, then enhance. 8 Finable - contomize as medici to must business media. 8 Boild Shills - Iran answerpactions from IBM rapeds.

#### **Activities**

- **0** Install and configure PAWPE suffware (applicable for on premise deployments only). **I** Configuration and Development
- Salary and Pringe Planning for Kainting Employees
	- Headcount and FTR Planning
- Employe transfer around out center/demotivents

#### Orick Win

- New Hire Planning of salary and fringe expenses - Calculation of Tax Estation **B Maintenance & Support Principles** 

**8** Design functional and integration test plan:

Application calculation lovic and rules

8 Auditors e and guidance with application testing

**0** Application matainment and maintenance knowledge

Data Proporation Accelerator - Rether contamize and

Visualization Accelerator - Contamics visualizations

Integration Accelerator - Contamice integration with

A H a, staging data, integration with systems of certed.

Large-scale Deployment Accelerator - Report a large-

scale dealayaseat eavionment on premise fwith canacity.

HR and Finance Departments, who will benefit from the

pressor data, including consider data sportes.

Il Create user training often and deliver training

Plan Innut & Schmiming

- Red to well teating:

**0** Defect princitization and fines

**0** Refire and two andication

**Il Solution po live preparation** 

**Capromization Outinez** 

(e.g. reports & dashboards).

plan and architecture). **Target audience** 

value of PAWPE

**Margareta** 

0. Golling

**B** Security Designal

**0 Design Damasco** 

- Data load

#### Dehir crab les

Suffrour e-installed and configured on premise or cloud in a mitable environment, tested and operational

administrators, who may assist with installation, data

IT shekalashin s, anch as data an bitre to and

Status Regard - convided on a weekly basis to track all increased decorated their readerling.

Systems Document - deuxiber how to execute various steps in the conculional concess after IBM bands over the **STATISTICS** 

#### **Duration**

Approximately 320-360 boom over 8 weeks. Contamization options may change the price and extendthe project plant.

The PAWIK Onick Wintwaically occurrative a din overy easy in-auth as a Din overy Workshopbus been completed. This provides valuable input to determine cent steps for the Quick Win, and

identification of the potential reed for contomizations of the Quick Win (Accelerators).

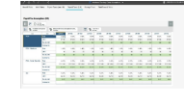

#### Also ut IIBM Analytics Lab Services

The Analytics Lab Services organization provides nevices exclusively focused on the IBM Analytics Solution. postfolio. Our depth of experience and extensive proven practices belp clients mitigate risks, raise the quality of their implementation and build valuable skills. We have provided guidance, advice, reviews, assessments and amintance to thousands of clients around the world and dies than to merinded the return on incentment for both their on premium and cloud based Analytical Solutions

#### For more information

- 11 Vink our Services Web site: iben medandistir s/arcainsa
- **D** Find on the book: bit.ly/Amdytica Shills 193
- **D** Schurche to any YouTube Channel bit.ly/fimilifie Analytics Learning Services n wie

681046mb/a Swa

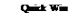

#### TÈM

O Copyright IBM Commercian 2014

1984 Curyanation<br>New Outland Road Armed, NY 18584

**Produced in the United States of America** March, 2014

1994, the 1994 large and then you are trademarks of intermalisms. Business Machines Corp., registered in many jurisdictions would with Other product on discretize moment of glob be trademarks of ISM or other wirs. A monet list of IBM trainwarks is unability on the Web at Correight and traineral information" at: the community of the control of the

This dependent is correct to all the initial date of authorities and a pr by thousand by IRM at any time. Not all officians are arribitely in comcomery in which USM operates.

Reference in this publication to UAA products or convicts do not imply that IBM intends to under them available in all countries in which ISM speaks.

THE INFORMATION IN THIS DOCUMENT IS REQUIRED SASES WITHOUT ANY WARRANTY PXPRESS OR IMPLIED. INCLUDING WITHOUT ANY WARRANTIPS OF MERCHANTABILITY, FITNESS FOR A PARTICULAR FURFOSE **JAPA LAN WARRANTY OR CONTRIGHTON OF MON-INFORMENT IBM materia are warming around in the temp** and conditions of the agreements under which they are provided

The effect is required the for exercising compliance with bors and combines and induce it. UAA days not provide tool school or represent or warrant that its cervices or products will connected the cleatic is constitute with any low or equiption

 $\widehat{\varphi_{\beta\beta}}$  . These Research

#### **Prevequisites**

**IBM Analytics Lab Services** 

readings, and administration

**Fact dest** 

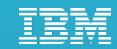

# Thank You

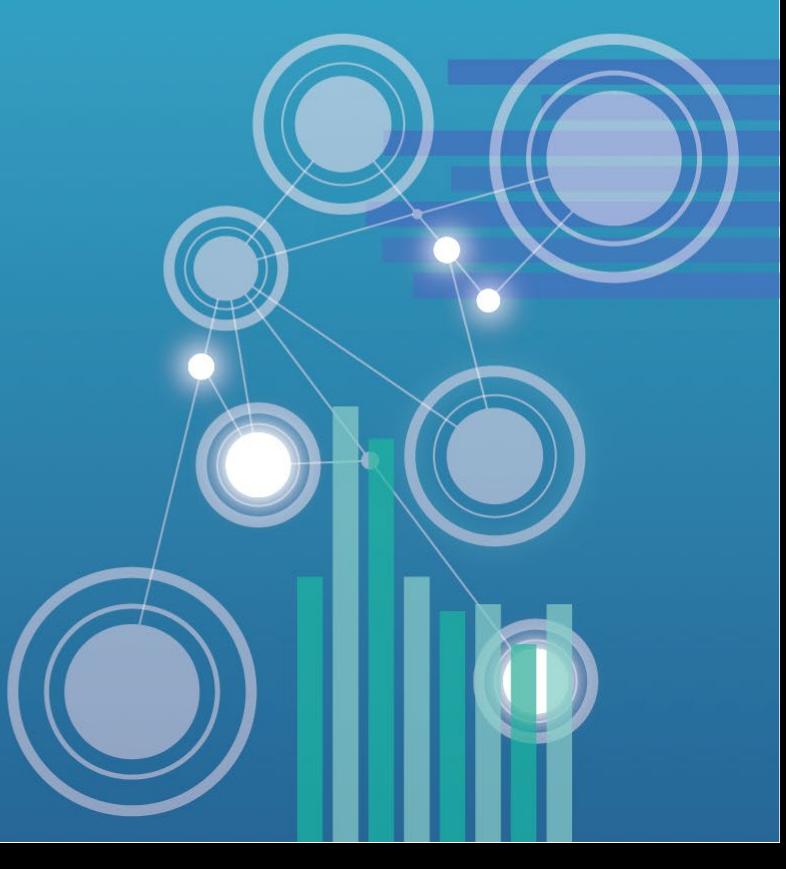